# **Deliver Now!** Methodology

For Implementing Websites Using

**Kentico CMS for ASP .NET** 

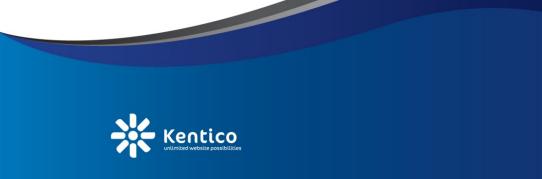

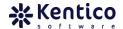

# **Deliver Now!** Methodology

For Implementing Websites Using

# **Kentico CMS for ASP.NET**

Authors: Miro Remias

miro@kentico.com Sr. Solution Architect Kentico Software

**Karol Jarkovsky** 

karolj@kentico.com

Consulting Services Manager

Kentico Software

Date: May, 2013

Release: Revision 2

The contents of this document are property of Kentico Software. Copyright © 2004-2013 Kentico Software. All rights reserved. All other brand and product names are the property of their respective holders.

\*Kentic

**Kentico CMS**Unlimited website possibilities

www.kentico.com consulting@kentico.com **Kentico Software US** 379 Amherst St, #375 Nashua, NH 03063, USA

Phone: +1-206-743-6922

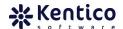

# **Table of Contents**

| Ta | able      | of Contents                                                                                                    | .3         |
|----|-----------|----------------------------------------------------------------------------------------------------|------------|
| 1  | R         | equirements                                                                                                    | .8         |
|    | A.        | What is the goal of the project?                                                                                             | .8         |
|    | B.<br>exp | What is the expected number of users/ page views during the peak load, what is the ected number of documents on the website? |            |
|    | C.        | What is the structure of the website and what are different types of content being lished?                                   | _          |
|    | D.        | Which web standards should be followed in terms of accessibility, and coding?                                                | LO         |
|    | E.        | Who is the target web site visitor?                                                                                          | l1         |
|    | F.        | Which products and technologies will be used?                                                                                | l1         |
|    | G.        | What is the content life-cycle? Who is responsible for the content management??                                              | L2         |
|    | Н.        | What languages will be used for the content?                                                                                 | L3         |
|    | l.        | What is the required availability of the website?                                                                            | L3         |
|    | J.        | What is the production environment type?                                                                                     | L4         |
| 2  | Α         | nalysis & Design                                                                                                    | 16         |
|    | 2.1       | Content tree                                                                                                    | 16         |
|    | 2.2       | Wireframes                                                                                                    | 20         |
|    | 2.3       | Page templates                                                                                                    | 21         |
|    | 2.4       | Document types                                                                                                    | 23         |
|    | 2.5       | Organizing media files                                                                                                    | 26         |
| 3  | D         | evelopment                                                                                                    | <u>2</u> 9 |
|    | 3         | .1 Resources                                                                                                    | 30         |
|    | 3         | .2 Team development                                                                                                    | 31         |
|    | 3         | .3 Index template processing                                                                                                 | 33         |
|    | 3         | .4 Altering static HTML using web parts                                                                                      | 34         |
|    | 3         | .5 Page template development                                                                                                 | 36         |
|    | 3         | .6 Custom document types4                                                                                                    | 10         |
|    | 3         | .7 Transformations                                                                                                    | 14         |
|    | 3         | .8 Customization options                                                                                                    | 18         |

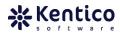

|                                           | 3.9     | Custom web part development          | .52 |  |  |  |
|-------------------------------------------|---------|--------------------------------------|-----|--|--|--|
|                                           | 3.10    | Security                             | .55 |  |  |  |
|                                           | 3.11    | Content migration                    | .62 |  |  |  |
|                                           | 3.12    | Website optimization                 | .63 |  |  |  |
| 4                                         | Testing |                                      |     |  |  |  |
|                                           | 4.1     | Functional testing                   | .71 |  |  |  |
|                                           | 4.2     | Site validation                      | .72 |  |  |  |
|                                           | 4.3     | Load testing                         | .73 |  |  |  |
| 5                                         | Deplo   | yment                                | .75 |  |  |  |
|                                           | 5.1     | Production environment configuration | .75 |  |  |  |
|                                           | 5.2     | Deployment options                   | .78 |  |  |  |
|                                           | 5.3     | Deployment actions                   | .82 |  |  |  |
|                                           | 5.4     | Post-deployment actions              | .83 |  |  |  |
| 6                                         | Websi   | ite evaluation                       | .85 |  |  |  |
| Арр                                       | endix A | A – Requirements Template            | .86 |  |  |  |
| Appendix B – Design Template Processing89 |         |                                      |     |  |  |  |
| Арр                                       | endix ( | C – Website Wireframe Example        | .90 |  |  |  |

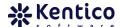

# Introduction

If you have ever been involved in web development project management or have implemented a Kentico CMS project, you probably know how important it is to keep in mind all those little details that draw the line between a successful project and an implementation bad egg. To help you avoid pitfalls and uncover potentially weak places in the project during the initial stage of the development process, we have prepared the Kentico Deliver Now! Methodology.

The main goal of the methodology is to provide you—Project Managers, System Architects, Integration Specialists, etc. with an easy-to-follow guide that describes the Kentico CMS project development process step-by-step before the actual implementation takes place. It should give you all the important information you need in order to finish your projects faster, using less resources, matching higher quality products while keeping your budget reasonable.

The methodology is neither attempting to serve as new documentation material nor as the Developer's guide. It therefore does not include the same technical information you can find in other Kentico CMS documentation. Anytime a link to the documentation (available at the time of releasing this document) could be beneficial, it is included, so you can easily navigate to information about the more technical aspects of the particular subject.

Each chapter is introduced by a set of simple questions related to the particular subject. These questions help you think about areas you might forget about. Moreover, based on your answers, you should be able to select only information which is essential for you. In addition, chapters dealing with specific subjects also include some extra materials like checklists or sheet templates.

We hope you will find the methodology a great help, especially when going for your first project, but particular parts should also come in handy to experienced teams.

Karol Jarkovsky & Miro Remias Kentico Consulting Group

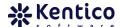

# **Process Overview**

The life-cycle of a Kentico CMS Project could be described by a simple scheme as pictured below.

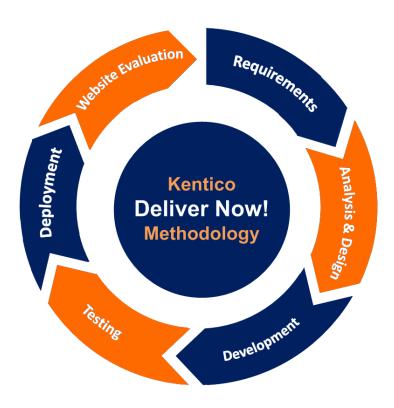

Figure 1 Kentico CMS Project Life-cycle

Each phase expects some information, data, and actions as input, while providing a kind of product as the output. It is important to think about this concept as a complex element. If you do not invest enough effort to cover a particular phase, it might influence all the work done during the later stages of the project life-cycle.

Looking at the project from a time-line perspective, it might be interesting to consider how much overall time is spent in particular phases of the cycle. There are many elements included within each phase that influence the total time devoted to that phase to some extent; however, if we consider a standard-sized project, the graph could look like the following.

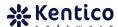

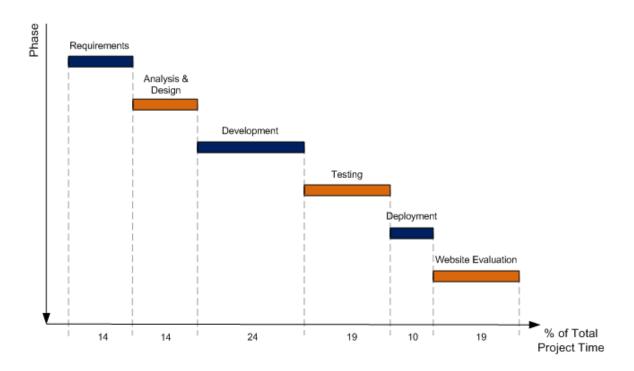

Figure 2 Portion of the total project time reserved by particular phases

You may not completely agree with what is displayed above. You are right; you can't create hundred percent accurate project time-line diagrams that would fit in all cases. Instead, consider it to be the fundamental draft of what you can expect. It isn't really important whether the collecting of requirements would last for 15 or 17 days here. More relevant information stems from the time ratio of phases. For example, looking at the graph you can see yourself devoting more time to the Testing phase or the Website Evaluation phase than you would probably anticipate at the beginning. It is what you should look for at this time.

You may also consider, with respect to the above time-line diagram, how <u>release of new Kentico</u> version and possible upgrade during the development would influence initial project estimates.

7 SKentico

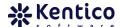

# 1 Requirements

The Requirements phase is where all the necessary information should be gathered. It usually follows an initial stage where the project proposal is provided by the customer. This phase should not be rushed in any way. Try to get as much information as you can from the customer on what the goal of the project is and what functionality is required. All the input data gained at this stage tends to be used during the phases that follow - you will refer to this piece of information over and over again. You should be really thorough during the Requirements phase.

# A. What is the goal of the project?

Try to categorize your project based on the size of the website, its purpose, target audience, position on the market, etc. To understand whether it is going to be a simple web presentation, an <u>e-commerce solution</u>, web application working with sensitive data, a complex portal, extranet or <u>intranet solution</u> or something like a <u>community portal</u> is crucial for getting familiar with the customer's needs.

One of the most important discussions you should have within your team, and/or customer, is around balancing requirements on security, performance and usability of the system. It obviously depends on type of project, although, actual goal is common for all types. You do not want to spend too much time dealing with security and/or performance concerns if the web site does not really host and manage sensitive data and/or you expect rather low traffic with not a whole lot of concurrent users accessing the site at same time.

Also, get the information on the motivation behind the project.

- What are the main reasons the customer decided for a new website?
- What problems, weaknesses or blind spots should the new website banish?
- Who is going to use new website?

# B. What is the expected number of users/ page views during the peak load, what is the expected number of documents on the website?

It is important to know the approximate number of users you can expect to visit your website per day as well as the number of page views your website is supposed to handle. Moreover, try to agree with the customer on the number of users able to

8 O O O O MENTICO

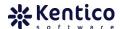

login to the member areas of your website. It does not really matter if those users should be end users accessing a secured area on the live site or editors/designers with the access to the administration UI of Kentico CMS. In other words, you want to get information about the load your website would face during the peak-load period.

Ask the customer about the website content:

- Is it going to be static or dynamic content?
- How many documents do they plan to include within the website (hundreds, thousands, etc.)?
  - o How many of those are going to serve static content?
  - How many of those are going to display personalized content based on current context?
- Where core data are stored right now, where new data will be stored, and what is migration plan for existing data?
- Does your client plan to create multiple websites sharing the same (re-usable) content?

As you will see later, you are going to build the whole website structure around the information gained in this phase. In addition, plenty of the system settings are more or less dependent on the conclusions that you come to here.

# C. What is the structure of the website and what are different types of content being published?

As already mentioned above, you need to gain more details on what type of content will eventually be placed on the website and displayed to the visitors. The goal is to find out whether to use any of the built-in <u>document types</u> or if you need to create <u>custom ones</u> instead.

 Do you have any requirement to build some kind of document/media repository on the website (for documents, video and audio files, images, etc.)?

Furthermore, ask about the customer's ideas and expectations on the website structure:

- What are the main sections the customer wants to divide the website in?
- What items should the navigation contain?

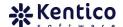

- Is there any requirement for implementing membership areas or restricted sections on the website?
- Do they plan to display <u>personalized content</u> (changing the layout, styles and look of the page based on the current user)?
- Should website visitors have an option to <u>define content of personalized</u> <u>areas</u> themselves?
- Are visitors able to <u>contribute to the website content</u> (e.g. blogs, press releases, articles, comments, etc.)?
- If you plan to deliver website in <u>multiple language mutations</u>, how do you intent to handle selected language info in URL (if at all)?
- What is the default URL format requirement? How the friendly URLs should look like?
- Do you have any plans for content sharing between multiple websites?

# D. Which web standards should be followed in terms of accessibility, and coding?

When building website with accessibility in mind, you want to comply with some specific accessibility standard, or better yet, a group of such standards. It ensures your website is available for everyone including people with different kinds of disabilities. Industry standards suggest implementing requirements defined by the Web Content Accessibility Guidelines (WCAG), the User Agent Accessibility Guidelines (UAAG) and/or Section 508 (applies to the United States). Visit the W3C accessibility page or Section 508 home page for more details on these standards.

Similarly, consider following coding standards available. In particular the HTML, XHTML, XML based standards, mobile client standards, web service standards, etc. Since responsive design is being buzz word recently, driving a lot of trends in design and framework technologies, you also want to look and possibly use HTML5. At time this document was released, the HTML5 was still evolving. While modern browsers these days provide quite rich support for HTML5, you still need to ensure client-side technology your target audience uses is capable of proper processing and rendering of HTML 5 documents (it makes no sense to use HTML5 if you need to support IE7).

10 S S S S Kentico

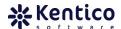

# E. Who is the target web site visitor?

When it comes to website visitors, using devices/tools they are using to access the web site we recognize three basic groups of visitors:

- Mobile device users (older internet-ready devices, smartphones, tablets, embed devices, etc.),
- Full (desktop) browser users,
- Automated tools (internet crawlers, scraping robots, etc.).

There is no doubt today, the next big thing in web industry is mobile. Anything mobile is taking off like never before, and this fact alone will most likely drive decision to support mobile devices in some way. You should therefore answer following questions:

- What would you say is expected ratio between different types of visitors accessing website (mobile vs. desktop vs. robots)?
- What type of mobile devices should the web site support? How will website display for different categories of devices?
- What strategies to support mobile devices you are looking at?
  - o Do you want to go all the way with <u>responsive design</u>?
  - Are you looking to create separate version of the <u>website used for</u> <u>mobile</u>?
  - Do you want to use server-side <u>mobile device detection</u> and <u>layout</u> mapping to address different devices?

# F. Which products and technologies will be used?

If your project requires integration with some 3<sup>rd</sup> party components (Telerik, ComponentArt, PlusSuite, etc.), external software (ERP, CRM, custom .NET applications, etc.) or some other technologies (Adobe Flash, Microsoft Silverlight., etc.) you should keep track of these as well. It will play an important role when you start to work on the development plan. Based on the type and complexity of the integration, your development stage may shrink or expand respectively. Ask your customer what functionality they want to use.

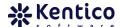

# G. What is the content life-cycle? Who is responsible for the content management?

#### **Editors and Contributors**

Think about the content life cycle for a while:

- What type of users would be responsible for creating, updating and deleting documents?
- Should website visitors get a chance to contribute to the website?
- If the content will be subject to workflow, what steps should it go through before being published?
- What roles would be in charge of approval in each particular step?

#### **Integration**

- If you plan to integrate with 3<sup>rd</sup> party CRM or ERP system, is goal to synchronize changes from Kentico to the external system?
- What task needs to be accomplished in the external system as a reaction to document/object changes in Kentico?

#### Staging

In some scenarios the content gets entered and published on the staging server first and then pushed to the live site using synchronization.

 Is your customer interested in isolating the staging and production (live) environment?

#### **Archiving**

You have created and published the website content. Imagine the website is running for some time now and you decide to archive documents. Talk to customer and decide on what needs to happen with the content once it passes its life-time.

- Should you remove such content from the website completely?
- Or should content be archived instead, and kept within the content repository?

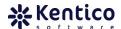

# H. What languages will be used for the content?

The amount of work involved in developing the website obviously grows with the number of different language cultures your project needs to support.

- Talk with the customer about what countries they plan to expand to with the website,
- How different content will be in various language versions?
- Is client looking for simple content translation only? Or is there a plan to have different layout/functionality provided by various language versions?
- Will translation happen manually, using on-line <u>translation services</u> (Google, Bing) or through the translation agency?
- Will look and feel change based on the selected culture?
- What about website structure and page hierarchy in various cultures?
- Does client need to translate administration UI (CMS Desk and CMS Site Manager)?
- Is the required UI language available for <u>download</u>?

# I. What is the required availability of the website?

As with other on-line solutions, your project might encounter some difficulties running on the live server due to various reasons. It does not need to be related to the Kentico CMS website implementation or your custom code at all. It might be an issue with a web server, SQL Server, network, data center availability, etc. You therefore need to talk to your customer about required availability.

If you are not familiar with the meaning of the word 'availability' in web terminology, take a look at the simple <u>introduction post</u>. Basically, 'availability' expresses a percentage of uptime (site is running and serving user requests) and downtime (site is unavailable) in a given year.

High availability (99% to 99.9999%) could be achieved and managed by facilitating advanced scenarios within your solution. You can consider including <u>RAID fields</u> to provide a disk striping or disk mirroring extension to your storage environment. Furthermore, you may want to consider enhancing the live environment setup to support <u>Failover Clustering</u> in order to provide means for automatic detection of server node failure. It could cover both web servers as well as SQL server nodes. On top of failover clustering, the <u>Log Shipping</u> technique may take place to support

13 O O O O KENTICO

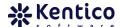

failure resistance and log propagation between multiple nodes. Other useful methods for gaining better availability include <u>SQL Server Replication</u> and often neglected Backup & Recovery.

Last but not least, you should consider running the web site in cloud environment like <u>Windows Azure</u> or <u>Amazon EC2</u>. These technologies are providing <u>SaaS</u> and <u>IaaS</u> solutions that by definition provide high availability, failover and redundancy features. On top of it all, these solutions allow for fast and easy horizontal scaling in case of sudden increase of load on the servers.

# J. What is the production environment type?

As you already know, you can run the web site on shared hosting, dedicated server(s), in your own environment (on premises) or eventually in a cloud. Decision where to run the web site should be discussed with the customer before the project starts in the analysis phase. Of course, in many cases such decision is based on the available project budget, and unfortunately often later rather than sooner.

Ask following questions before you move forward with your development:

- Where is your environment located? Is it shared hosting, cloud, dedicated server?
- What <u>project type</u> you plan to use (web site project, web application, Windows Azure project)?
- What are known environment variables (<u>trust level</u>, <u>pre-compiled web site</u>, data storage and transfer costs, etc.)?
- How often you expect to implement and deploy new features? What is the price of the development and deployment in such environment? What it takes to deploy changes to selected environment?
- Do they plan to use CDN network to serve files?

Cloud services typically allow for cost cuts comparing to standard on-prem solutions. Implementing infrastructure ensuring HA (let's say 99.99% or two-nines) would involve immense initial costs, often many times higher than costs of setting up same environment (or comparable one) in cloud.

Take for example environment consisting from development server, QA, staging server and production with two data centers for redundancy and performance reasons located in different geographical regions. Assuming that each environment

14 O O O O WKentico

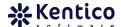

consists of web farm with two nodes, and SQL cluster underneath, we are easily looking at \$50k to \$200k for whole setup. That is just initial costs for HW and SW. You have to count with ongoing maintenance costs as well. Energy consumption, data center equipment, HW and SW maintenance, upgrades, patches, that all result in additional costs. Same environment in cloud, depending on specific solution, and depending on actual utilization of such environment, may cost from \$1000 to \$2500/month. You do not have to worry about redundancy, failover instances, load balancing and other features you have to support yourself on-prem, as cloud solutions typically incorporate these automatically.

Cloud has its own downsides though. You are paying for data transferred between nodes in cloud, cloud and on-prem/external systems, storage, and so on (however, these fees are accounted for in above estimates). Regardless, you have full control over all variables influencing costs of infrastructure in cloud, and thus cloud would be preferred option for many clients and projects. The key is to realize that cloud IaaS solutions allow you hand off a lot of responsibilities and complexities related to infrastructure configuration, maintenance and support to typically very reliable and flexible 3<sup>rd</sup> party solution.

That being said, if you are architecting infrastructure for small or medium size project, without any or only limited requirements on HA, you may be still better off with on-prem solution. Especially if you already have existing infrastructure in place and you do not need to invest significant amount to incorporate additional elements in infrastructure.

Please refer to <u>Appendix A – Requirements Template</u> to get a list of all questions mentioned in the text above.

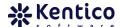

# 2 Analysis & Design

The Analysis & Design phase takes all the information delivered as the output of the Requirements phase. By applying various techniques, it transforms the requirements into so-called design units — use case diagrams, wireframes (Appendix C — Website Wireframe Example), the website structure draft at the beginning and page templates, document types and physical file organization at the end.

#### 2.1 Content tree

Designing website content structure is one of the most important items on the project to-do list. The structure of the website has an impact on several aspects of the final version of the project.

#### A. Content structure and URLs and SEO

The organization of documents within the <u>content tree</u> defines the URL format of your pages. The page URL is formed from the page <u>document alias</u> (unique name of the page) and the document aliases of all parent pages. During <u>request processing</u>, SEO friendly URL gets rewritten internally and resolved to a physical ASPX page rendering content.

- Design content tree structure to get URLs in the required format at first place, without need to modify default URLs later on,
  - o NOTE: You can also use extension-less URLs,
- Utilize <u>wildcard URLs</u> to use a single page for displaying the content of multiple documents to comply with SEO standards.

#### B. Content tree and mobile devices

There are various options how to build web site optimized for mobile devices. One of the older and slightly outdated approaches relies on having a <u>dedicated section</u> of the website optimized for mobile devices. Pages in such section apply different CSS styles (optimized for smaller screens), display fewer images, only limited amount of content and so forth.

- Re-use existing data/documents and manage the data from one place,
- Define navigation items for mobile web site.

Dedicated section approach was heavily used some 2 years ago. These days there are more sophisticated ways how to deal with mobile support (server-side device

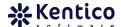

detection and layout mapping, client-side JavaScript frameworks, responsive design, and others). You can find out more about developing web site for mobile devices <a href="https://example.com/here/">here</a>.

#### C. Content tree and archived documents

In order to keep outdated content under control consider <u>hiding content from live site</u>, moving it to dedicated location or archiving it with <u>automated (advanced)</u> workflow.

- Identify period after which content should be archived,
- Automate the archive process with the advanced workflow and optionally move documents to dedicated content tree section,
- Archive documents with built-in 'archive' workflow step.

#### D. Content structure and navigation and sitemap

There is a close <u>relationship</u> between the content tree structure, navigation elements and the sitemap. You can decide what content tree nodes will be displayed as navigation elements in the website <u>navigation</u>. The <u>sitemap</u> is generated based on the content structure, ready to feed the search engines.

- Define the desired navigation elements,
- Define which documents should be <u>excluded</u> from navigation, internal/external search engines and sitemap.

#### E. Content structure and membership and restricted areas

To create any <u>membership</u> or <u>restricted area</u> within your website, include the area parent page in the content tree first and then place all documents underneath.

- Force authentication when accessing the area root page and subpages,
- Do not forget to setup the <u>document level permissions</u> accordingly.

#### F. Content structure and system pages

Decide whether system pages (below) should be stand-alone documents in content tree, updatable via the CMS, or physical ASPX pages managed by developers through Visual Studio instead:

- Logon page & Reset password page,
- Page for invalid/ non-existing pages (404 Page Not Found),
- Access denied page,

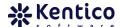

#### G. Content structure and website performance

Understanding the <u>way documents are retrieved</u> from the database and displayed on the live site could help you catch on to the importance of designing the website structure in the right way. The more documents exist under a single parent page, the more resources are used when searching for the right content.

 Keep content categorized/ grouped/ structured using some rule (e.g. grouping content based on release month, etc.),

If you ever need to alter the default URL path (URL) of a page, use the custom document URL path at first. You can change the URL path through <u>custom document aliases</u> as well; however, it would introduce greater overhead during the request processing compared to a custom URL path.

- Use custom document aliases only in case you need to specify more than one URL per page,
  - NOTE: Try to eliminate extra round-trips (redirects) whenever possible,
- Always enter the primary alternative URL (one used the most) using the <u>custom document URL path</u>.

Sometimes you need to use custom ASPX page located in Kentico project folder on file system. URL of such physical ASPX page is by default handled the same way as if it would be document stored in the content tree. If you create ASPX page in folder not excluded from Kentico URL processing by default (e.g. /CMSTemplates, /CMSPages, /CMSWebParts etc.), or excluded via Kentico system setting, processing of such ASPX page will use website resources that could be otherwise used to handle other page requests.

 Exclude custom/system pages (ASPX) from URL processing via 'Excluded URLs' setting or locate them into folders excluded by default.

**NOTE:** If you want to know more about URL processing and how it can be influenced by content structure, take a look at the following <u>webinar</u>.

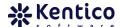

#### H. Content structure and sharing the content

If you plan to use a Kentico CMS instance containing multiple websites sharing the same content, you might want to use <u>linked documents</u> to create a copy of the original document on the target website or in other area of the same web site.

Most of the changes in the settings of the original document (page template settings, document URL path, content changes, metadata, categories and tags etc.) are reflected by all occurrences of the document on other sites. However, some of the settings like document level permissions, related documents and document aliases are not shared by the original and linked documents.

If you want to share only the document content and not the document itself, you may use viewer web parts (repeaters, data lists, etc.) to pull the data out of the source website and display it on the target site.

- Define which documents need to exist on multiple websites or in different sections of the same web site,
- Identify the content displayed by multiple websites.

### I. Content structure and multilingual sites

You can specify different content structure for each culture assigned to your website. You could either <u>translate documents</u> from the default culture or create completely different content instead. Document specific information is unique for the given culture. To meet your SEO plan, you can use <u>culture specific URLs</u> for the same document.

- Translate documents from the default culture or create new documents for a specific culture,
- Use translation services to automate the translation process,
- Use different URLs for documents of a particular culture to keep up with SEO standards.

#### J. Content structure and media files

If you plan to upload a large number of files onto the website, try to avoid using the content tree as storage for files. Otherwise, the content tree could grow immensely resulting in overall performance degradation.

- Store files in the content tree only when:
  - You are able to control the number of files uploaded,

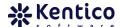

 Content tree features like workflow/ versioning, multilingual support, document-level security, and tags/categories are required.

Read more about storing files in Kentico CMS in chapter 2.5 Organizing media files.

#### K. Content structure and user contributions

To allow visitors to contribute to the website, you may want to setup the <u>User</u> <u>contributions (Wiki)</u> module.

- Specify the target location for newly created documents and the source path for the documents available for editing,
- Combine membership areas and the Wiki module to allow only certain users to manipulate the website content from the live site.

#### 2.2 Wireframes

Once you have built comprehensive web site content structure, you can move to the first step in the design process. Wireframes allow you to design approximate representations of pages directly in the content tree as part of your documents which can be later used by web site developers/designers to turn them into real pages. They help developers and designers build a shared understanding of site functionality before spending time and resources on design and development. One of the major advantages of wireframes feature built into Kentico is that they are easy to use and managed from within the same system.

• Design wireframes for unique pages and keep them updated.

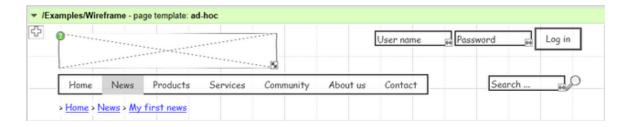

Figure 3 Example of a wireframe template in Kentico.

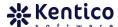

## 2.3 Page templates

Next step in the design process is to turn the wireframes into real <u>page templates</u>. Each page (document) in the content tree is based on page template. A page template defines the look and feel of the individual pages - we say it defines page layout. A template also contains elements (<u>web parts</u>) responsible for content displayed on a page or other functionality include on page. The <u>way content is displayed</u> on the page is also affected by the content tree hierarchy.

#### A. Design template analysis

You have got the design template, the index HTML page and the related CSS style sheet. Process the template in the following way:

- Mark the parts of the design template that should be shared across website
   use them for the master page template,
- Try to find some general <u>layout</u> pattern by analyzing the position of the content elements — two columns, two columns and menu on the left, three columns with a top submenu, etc.,
- Split the design template into zones displaying some kind of content—document data, images, banners, navigation, etc.,
- Make sure the content zones from the previous step fit the layout identified at the beginning.

## B. Page templates and zone types

Solely purpose of web part zone is to provide placeholder for basic building blocks of page – web parts and <u>widgets</u>. Zone can be of different <u>types</u>. Each zone type serves slightly different purpose.

• Define what zones should provide content editable by page editors (on the *Page* tab), designers (on the *Design* tab), group administrators or registered users on live site.

#### C. Page template and the website structure

As far as page template <u>visual inheritance</u> goes, you also need to think about <u>way</u> <u>parent pages affect</u> the look of the underlying pages.

21 O O O O O SKentic

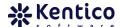

 Pick zones from the previous example to be displayed on all pages (defining the root template) and zones that will be part of child pages (document templates).

### D. Page template and web parts

Try to categorize the content displayed by the page template based on the content type.

- Go through the content zones outlined earlier, and define the type of content they display image, calendar, logon form, current user data, banner, rotating news, newsletter subscription, blog preview, forum, polls, etc.,
- Search through the Kentico CMS <u>out-of-box web parts</u> and <u>modules</u> to find out whether any of existing web parts could be used for displaying such content,
- If the zone displays very specific content, and there is nothing out-of-box that can be used to display same content or emulate same functionality—make a note. You may need to develop a <u>custom web part</u> for this one,
- If you are not sure whether the built-in modules and web parts fit your\needs, do not hesitate to consult your requirements with <u>Kentico team</u>.

Take a look at the sample result of design template processing in <u>Appendix B</u> – <u>Design Template Processing.</u>

**NOTE:** If you want to know more about how to properly design the web site from scratch, take a look at the following <u>webinar</u>.

#### E. Page templates and personalized content

To display personalized content to the user, you do not need to create multiple pages. You can setup web parts to <u>display content in personalized form</u> using current user information.

### F. Page templates and mobile devices

Mobile <u>device detection</u> allows you to <u>setup different layouts</u> per specific mobile devices, group of devices or simply based on screen resolution on page template level.

• Define <u>mobile profiles for devices</u> (tablets, smartphones etc.) you plan to support,

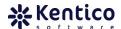

Design layout patterns for each of the device profiles.

**NOTE:** If you want to know more about mobile development in Kentico, take a look at the following <u>webinar</u>.

## 2.4 Document types

Structured data are represented by <u>document types</u>. All documents in the content tree are of some document type. A wide range of pre-defined document types is available for you off the shelf. Regardless, you can also create <u>custom document types</u> or modify existing one according to specific business needs.

Document content is displayed on live site using <u>transformations</u> defined for the respective document type. Transformations are essentially HTML templates used to transform raw data (retrieved from specific data source, like database, web service, XML file, etc.) into meaningful HTML code rendered on the live site. Transformations are used by all viewer web parts displaying content on pages.

- Make a list of all different content types displayed on the website news, article, blog post, press release, product, etc.,
- Go through the existing document types search for ones that fit,
- Before you decide to go with document type and content tree route, make sure that using custom table would not be a better choice,
  - Read more about custom document types and tables in <u>C. Document types</u> and custom table,

#### A. Document type and security

Each document type relies on its own <u>security settings</u>. Document type permissions allow you to control access to documents.

 Make a list of roles authorized to manage the documents of a specific type read, create, edit, delete, etc.

#### B. Document types and field inheritance

When creating custom document types, you may realize some fields have same definition (type, size, input control type, etc.) as existing document type. You do not want to manage same kind of fields for multiple document types when these fields can be defined once, managed from single location, and shared by multiple

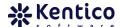

document types. That way you make changes to field once, and all other types will inherit it immediately. You just need to create document type (consider it parent) defining all common fields, and let other types inherit it.

• Make a list of document types with similar fields and come up with general document types holding such fields.

## C. Document type and workflow

<u>Workflow</u> support allows you to define and manage content authoring process. <u>Versioning support</u> allows you to store, view (audit) and roll-back previous versions of the content. Additionally, archiving support can be used to archive documents. Archived documents are no longer available on the website, but are still kept in the content tree. You may re-publish archived content later at any time.

The basic workflow document life cycle is depicted below.

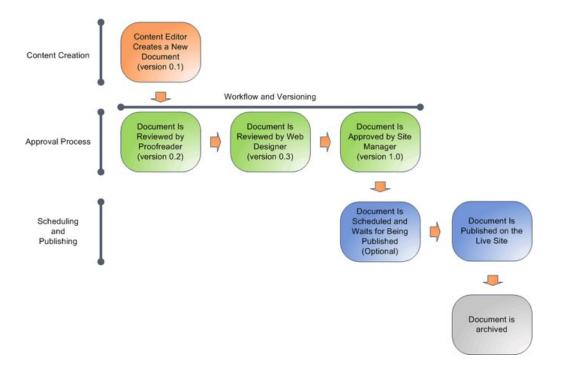

Figure 4 Example of a document life cycle when using workflow

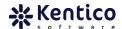

#### Prepare custom workflow:

- Specify content life-cycle, list steps document goes through during life-cycle,
- Define roles or users authorized to modify, approve or reject the document in each step,
- <u>Workflow scope</u> allows you to define content included in workflow, either manually or based on custom macro condition,
- Consider enabling the <u>content locking</u> feature in order to prevent unintended overwriting of content changes,
- Decide whether un-published content should be archived or deleted completely instead.

### D. Document types and custom tables

All documents are stored within content tree. The tree structure may become inefficient for really large numbers of documents though. Thus, if your website is likely to contain hundreds of thousands of documents, you can use the <u>custom tables module</u> to store the data of a particular content type instead.

- Should the expected number of documents for the all sites running on the same Kentico instance combined exceed 150 thousand consider using custom tables,
- Use custom tables to store content that does not rely on the tree hierarchy,
- Use custom tables in case features of the content tree like workflow and versioning, document level permissions, metadata, tagging and categories, related documents (and others) are not required,
- You can <u>define custom tables</u> in the same way you define custom document types — by specifying custom fields, transformations, etc.,
- As a matter of fact custom tables can hold more than 100 million records.

#### E. Document types as containers

Document type can also serve as a <u>container</u>. Container does not define any custom fields. The purpose of such container document type is to serve as placeholder for custom SQL queries and transformations which may not be related to any specific document type. You can also use such container type to categorize/group content of content tree to achieve desired web site structure.

• Create container document type to hold transformations and queries which are not related to any other document type.

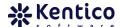

## 2.5 Organizing media files

It is really important to choose the proper <u>way of storing</u> the media files on the website. Proper storage type depends on the nature of the file (e.g. design image, media gallery image, media repository file, etc.) as well as the expected number of files.

You can specify where your <u>files should be stored</u> — in a database, file system (local storage, file server or <u>Amazon S3</u>) or even both. If possible you should store files in the file system. It gives you a performance boost; however, you must provide an adequate amount of free disk space.

You should consider the following:

#### A. Files in the content tree

Files are uploaded and stored within the content tree as *CMS.File* documents. Each file is represented by separate record in content tree. The size of content tree expands with every file uploaded into the system. As mentioned earlier, if the content tree is not maintained properly, and thus gets too large, your website may encounter a performance slowdown.

- Use the *CMS.File* document type for storing files in the content tree if you have control over the files uploaded by editors,
- The CMS. File type usually stores files used in multiple places on the website
  - NOTE: Best practice would be to store all website design files in the appropriate <u>App Themes</u> sub-folder,
- Retrieving a file stored as a document in the content tree requires additional resources,
  - NOTE: Use content tree as storage for files only in case you require features like workflow and versioning, document level permissions, tagging and categories, related or linked documents etc.,
- The maximum size of an uploaded file is limited by the maximum size supported by the SQL Server binary type and request length/size,
  - o SQL Server is limitation only if you are storing files in database,
- Do NOT use it for creating a file repository containing a large number of files,
- You can use the bulk import tool to upload multiple files at once.

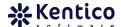

#### **B.** Document attachments

Files can be stored as part of a structured document in the form of <u>attachments</u>. This way, you can attach multiple files to a single document. Attachments are directly bound to their document and follow its life cycle.

- Files attached to a specific document are available only for this document,
- Attachments inherit document level permissions configured for document,
- You can specify multiple files for a single document with no impact on system performance,
- There are several types of attachments—grouped, unsorted or file field attachments,
- The maximum size of an uploaded file is limited by the maximum size supported by the SQL Server binary type and request length/size.

#### C. Media libraries

If you plan to create a file (asset) repository available to site visitors on the live site or you are expecting a large number of files to be uploaded to the website, you should consider using <u>media libraries</u> as storage option.

- All files are physically stored in the file system,
- No limit on the number of files uploaded through media libraries limited only by free disk space available,
  - Files binary data always stored in file system,
- You can point a media library to an FTP location and that way upload new media library files,
- You can <u>create custom smart search index</u> which will index content of media library files,
- Files can be organized into hierarchical structure with folders,
- Files are accessible using secured direct path,
  - NOTE: Library <u>permissions</u> are applied on per library level, not for individual files,
- Media libraries feature a rich <u>management UI</u>,
- The files can be accessed from various parts of the system and used by multiple documents and pages,

27 O O O O SKentic

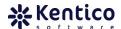

#### D. Meta files

Some system objects (like products, web parts, banners, manufactures, payment options and others) allow you to upload metafiles (thumbnails images and so on). If you want to use <u>metafiles</u> in your custom modules/objects, you can manage them with Kentico API.

### E. Unmanaged files

Some files, even when not served by the CMS, can be still managed from within the UI. You may store them in the web project theme folder as a part of the website design template, as a part of some component (web part, web part container, page template layout, etc.) or in the script folder (so that files get exported along with the website) and can be accessed via a direct path. Unmanaged files are typically various design or functional files that won't be used for any purpose other than functional (JavaScript) and styling (including flash animations, etc.).

- You can manage custom JavaScript files in Site Manager → Development → Javascript files section.
- Some components or objects (CSS style sheet, web part, layout, page template etc.) allow us to manage the files on *Theme* tab available in object management UI.

#### NOTE:

- You can use built-in <u>image editor</u> to perform simple updates to your images (e.g. crop, resize, rotate etc.),
- In case Silverlight is installed on client machine, you can <u>upload multiple files</u> at once in supported locations.
- Changing <u>storage location</u> (DB vs. FS vs. both) via website settings will not automatically move/copy the binary data into selected location upon such change. This happens only on demand whenever the document attachment or metafile is requested.
  - Optionally, you can manually re-locate files binary data via file management section in Site Manager → Administration → System → Files,
- Document attachments, media library files and metafile can be synchronized using <u>content staging</u> or <u>web farm synchronization feature</u>, and they are also handled by the <u>import/export</u> module.
- You can edit certain file types (.docx, .xlsx, .pptx, .jpg, .jpeg and more) using local editor tools (like MS Office) if WebDAV support is enabled,
- <u>Custom tables</u> module dos NOT support file(s) fields.

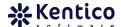

# 3 Development

Once you pass the Analysis & Design phase, it is time to get down to the actual development. This chapter discusses the most common actions and tasks concerning the development phase.

- First, you should make sure you have all necessary resources available on team 3.1
   Resources
- To ensure a smooth and trouble-free development process, you may want to setup a team development environment as described in chapter 3.2 Team development,
- A new CMS instance for the development environment may be installed using the Web installer,
  - NOTE: Web installer let you select new installation to be a standard website project, web application or Windows Azure project. While it is possible to convert the website project into a web application later on, it is rather complex task, and you should therefore pick suitable project type at the beginning,
- You usually start the development by processing a design template delivered by a graphic designer – 3.3 <u>Index template processing</u>,
- Next, you process the static HTML and decide on the proper ways to display content, but this time using the CMS – 3.4 Altering static HTML using web parts,
- You create templates for your pages afterwards 3.5 Page template development,
- Structured content will be stored using document types. You can either use predefined document types or create custom ones –
- 3.6 Custom document types,
- If the out-of-box functionality does not cover all your needs, you may need to develop custom modules or web parts 3.8 Customization options,
- When the content and presentation is ready, you may approach website security configuration – 3.10 Security,
- Finally, as a last step, review website's configuration and settings to optimize it for the best performance, scalability and stability.

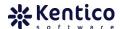

#### 3.1 Resources

There are several roles involved in developing a Kentico CMS project.

The Content Author, Content Editor and Content Publisher will be responsible for content authoring and publishing. Naturally, depending on organization, one person may fulfill duties of multiple roles, and perform all content related tasks.

The .NET Developer role is responsible for website development and maintenance. Please note that using <u>Portal Engine</u> development model, no .NET or C# experience is required to perform the most of development tasks.

The Designer role on the other hand, takes care of site-wide visual consistency, and works with developers and build website.

The Database Manager is in charge of the operational efficiency of the website, maintaining data consistency, constraints, and work with developers on database optimization.

The key roles are shown in the table below.

| Role             | Minimum Technical<br>Expertise   | Description                                                                                            | Required for<br>Content<br>Publishing |
|------------------|----------------------------------|----------------------------------------------------------------------------------------------------|---------------------------------------|
| Content Editor   | Word Processing,<br>Web Browsing | Creates web content, identifies content changes, determines what, where, and when it will be published | Yes                                   |
| .NET Developer   | ASP.NET                          | Maintains/extends and modifies CMS application code (code base)                                        | No                                    |
| Designer         | CSS, HTML, FLASH,<br>Silverlight | Maintains/extends or modifies visual design elements inside CMS, using built-in tools                  | No                                    |
| Database Manager | SQL Administration               | Maintains/manages the CMS repository                                                                   | No                                    |

**Table 1** Roles involved in the process of developing the website

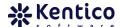

#### 3.2 Team development

Kentico CMS offers <u>team development</u> support on <u>source code</u> and <u>object</u> level using an external source control application (e.g. MS Team Foundation Server - TFS). Configuring team development environment for Kentico is same as with any other ASP .NET application.

If you need to allow multiple developers to work on the same project, you may setup the development environment as pictured below.

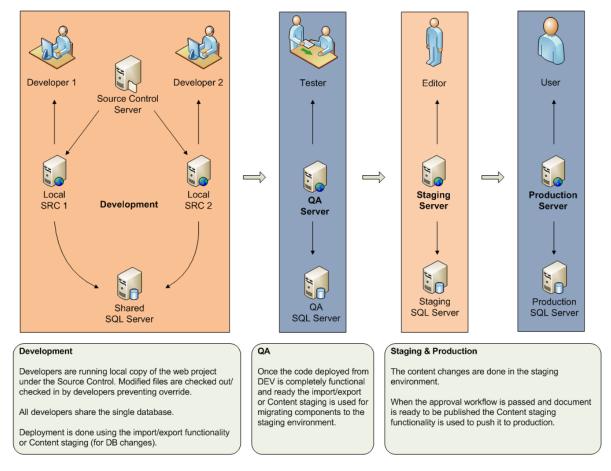

Figure 5 Team development environment setup

#### As you can see:

- Each developer has their own local copy of the project folder,
- The local instances (running on a local machine with properly configured IIS) point to the same shared database,
- New functionality is managed locally until the change set is ready to be deployed,
  - Modified code files are checked-out / checked-in by developers in the source control application preventing unintended override,

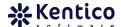

- Changes made to objects storing metadata in the DB are reflected for all developers,
  - NOTE: You can use <u>object locking</u> mechanism to prevent concurrent changes,
- Web farm synchronization may be used to notify all the development machines when a change requires the cache to be flushed,
- Once a developer feels confident about a set of changes, the code is submitted to the source control application (to spread over the entire development environment),
- Changes are then deployed to the QA environment (using <u>export/import</u>)—the QA verifies the functionality,
- New features are transferred to the staging/production environment (using <u>available</u> deployment options),
  - If you want to manage all your content and new functionality in a staging environment, and then push it to production, you may use <u>Content staging</u> functionality. It allows you to update content and make changes to the website on a staging server and then synchronize changes with the production environment. That way you do not perform any content oriented operations directly in production,
- For detailed information on deployment options, refer to section <u>5 Deployment</u>.

Note that in the given scenario, developers use a shared database. This means changes done to the system metadata (and most objects stored in database) are not managed by the source control application.

However, developers can use check-out/check-in (<u>object</u> / <u>content locking</u>) functionality (available in the CMS UI) to avoid unintentional modifications.

- Object locking is available for layouts, page templates, transformations, web part layouts, web part containers and CSS style sheets,
  - NOTE: These objects can be also managed by source control application if you deploy them to the file system. Such virtual controls/files will be stored under CMSVirtualFiles folder. Source control management can be found in CMS Site Manager → Administration → System → Virtual Objects section,
- You can use check-out/check-in functionality also for content/documents.

Some objects cannot be locked before editing (for example document type form definition, web part, etc.). Thus, it is a good idea to enable <u>object versioning</u> to track changes for these objects. You can compare individual versions in side-by-side mode and roll back to some of the previous versions if needed.

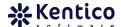

#### **Collision-free approach**

Of course, to prevent the overwriting of changes completely, every developer may use a separate database. Although this approach ensures collision free development, changes made locally won't be visible by other team members till they are deployed to a shared database. You may find this approach useful, especially in scenarios where the new functionality being developed is independent on other parts of the system.

## 3.3 Index template processing

You kick-off the development by processing the design template coming from a graphic designer. Let's consider a design template to be a set of files (index HTML page, CSS style sheet, design assets, etc.) representing static version of the website home page (or any other page).

- Identify common content shared by all pages on the website (used for the master page) and parts of the page specific to certain sections,
- The goal is to specify the content and layout of <u>page templates</u> used for various website sections.

The actions involved in processing and transferring the index page to the CMS are:

#### 1. Populate master page code,

 Take the entire HTML code of the static index page and <u>place it</u> into the master page,

#### 2. Apply design assets,

- Create a <u>new CSS style sheet</u>, copy the available styles into it and assign it to your website. Then upload all design files into the solution and update the HTML code/CSS style sheet references accordingly. Take a look at <u>2.5</u>
   Organizing media files for recommendations on where to store design
  - files,

#### 3. Identify content used in the header and footer,

 Top logo, main navigation, search box, link directory, site map, etc. All of these will probably be shared by all pages on the website,

#### 4. Move the HTML code of the header and footer to the master page,

 Copy and paste HTML code common for the whole website and place it into the master page. Then add a new web part zone to the location previously occupied by content. Insert the Page placeholder web part into the zone to allow the content of sub-pages to be loaded inside the master page,

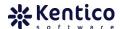

## 5. Create the first page,

 Now you need to take care of page specific content (HTML code) used on the index page. First, <u>create a new page template</u>. Grab the HTML code of the remainder of the index page (code that will be specific for this new page only) and copy it into the <u>page template layout</u> of the recently created page (let's call it home page),

#### 6. Review the index page in the CMS,

o If you access the home page now, you can see your index page displayed by the CMS (albeit still just static code). You should be ready to approach the next stage in the development process—replacing static code with web parts.

#### 3.4 Altering static HTML using web parts

So far, you have defined the basic content for the master page and home page. However, the content of pages is still static. To make your website truly benefit from the CMS system, you need to alter the static code using web zones and web parts.

Do the same for all pages no matter whether it is a master page or a regular page:

- Open the layout code of the page,
- Search through the static code for enclosed HTML entities—lists, paragraphs, images, anchors, headings, selection lists, etc. For every entity, you need to decide whether you want to make it manageable using some web part. Otherwise you just leave it as part of hardcoded layout code,
- Each entity is usually part of a certain page element—main menu, logo, secondary navigation, titles, etc. You should check for out-of-box web parts that provide similar functionality as the element that the entity belongs to. That way you move content management from the level of HTML code to a user friendly web part UI instead,
  - NOTE: The more dynamic components (web parts, zones) you have on a page template the more overhead processing is introduced to the page build process. Therefore, it is crucial to find the right balance between performance and usability of the system. In other words, do NOT try to make everything dynamic/editable if you think it does not require frequent updates in future.
- At this time do not replace or manipulate with content (text, audio, video, etc.) data rendered dynamically (e.g. based on the incoming query string or some other condition)—you will most probably create a custom document type and use a viewer web part to output such content.

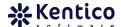

The process of transferring static content into the CMS is a routine task. It just requires you to know what you can or can't do with pre-defined feature set. You can refer to the table below when transferring basic HTML entities/ elements into Kentico CMS. The table lists some of the most common elements and their CMS counterpart.

| Static element     | CMS equivalent                                                                                                    |  |
|--------------------|----------------------------------------------------------------------------------------------------|--|
| Links, headings    | Text category web parts: editable text or static HTML, static text                                                                                               |  |
| Single image       | Text category web parts: editable image or editable text, static HTML                                                                                            |  |
| Image gallery      | Listing and viewers or Media library, Attachments category web parts (depends on the chosen file storage type, see <a href="2.5">2.5</a> Organizing media files) |  |
| Editable content   | Text category web parts: editable text                                                                                                    |  |
| Structured content | Listing and viewers category web parts: repeater, datalist, grid                                                                                                 |  |
| Form               | BizForms module + BizForm web part/inline control                                                                                                    |  |
| Logon form         | Membership category web parts                                                                                                    |  |
| Subscription       | Newsletters category web parts                                                                                                    |  |

Table 2 Examples of static HTML elements and their equivalents in Kentico CMS

The information above represents just a really small fraction of available web parts. You can check a list of all web parts through the *CMS Site Manager*  $\rightarrow$  *Development*  $\rightarrow$  *Web parts'* section of the CMS UI. Moreover, you can see a complete list of web parts along with their descriptions in the <u>Kentico CMS Web Parts</u> reference.

**NOTE**: We recommend contacting our <u>support team</u> or <u>consulting</u> before you make a final decision to develop a custom web part when you are missing some out-of-box functionality. You save unnecessary development time.

35 O O O O WKentic

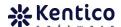

#### 3.5 Page template development

Here are several important facts related to page template development that may save you some hard times figuring things out for yourself:

- Every page in Kentico CMS is based on some page template,
- Page template can be developed using <u>Portal Engine</u> (recommended), <u>ASPX</u>, <u>Mixed Mode</u> or <u>MVC</u> development models,

#### Portal Engine templates

- A page template consists of two parts: a <u>layout</u> plus <u>web parts</u> and their template specific configuration,
- Page template content (HTML markup, web part zones and web parts) is stored in the database (when using the <u>Portal Engine</u> development model).
  - NOTE: When using mixed development model (<u>ASPX + Portal Engine</u>) only web part and zone settings are stored in the database, but not template layout – this is controlled by physical ASPX page.
  - NOTE: Web parts and zones used on a template are stored in the database in XML form along with other template metadata,
- You may want to explicitly specify which website sections allow the usage of a
  particular page template (to limit the options of editors),
- Page templates can be defined as re-usable or ad-hoc,
  - A re-usable page template is stored under a unique name and is ready for use by other pages,
    - NOTE: Changes made to the template on one page influence all pages using the same re-usable page template. You can clone a template as ad-hoc for any particular page to avoid this behavior,
  - An ad-hoc template is used only by a single page <u>unless you save it</u> as a new template,
    - NOTE: An ad-hoc template used by a particular page is automatically removed when the page is deleted (unless you save the ad-hoc template as a new template),
- Even when having multiple different page templates, you can still share <u>layouts</u> that templates use internally. That applies to ad-hoc templates as well. Any modifications done to a shared layout are reflected by all templates using the same layout. Please be aware of this fact,
- The template used by the root node of the content tree is always defined as a master page template. You can mark any other page template as a sub-section

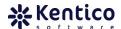

master page. That way, you will be able to reset the <u>visual inheritance</u> level for any nested page,

- If you mark a non-root page template as a master, all its child pages using the 'Inherit only master page' inheritance option will only display content from the nearest parent master page (no more from the root node),
- The <u>hierarchy of pages</u> (using different page templates) influences the final look and feel of the displayed page,
- Do not create a new template from scratch every time you need to make a minor change. You can <u>clone an existing template</u> instead and leverage its current settings and functionality,
- If a page is not displayed at all because of some serious error, you can remove web part causing problems either through CMS Desk → Content → Edit → Design tab or from Site manager → Development → Page templates → <edit> → Web parts tab in template properties dialog,
- Take advantage of web part zone properties. You can easily hide a particular web
  zone on sub-pages, display zone content to a certain set of roles or only on specific
  document types, use <a href="macros">macros</a> to evaluate zone properties, disable view state, enable
  AJAX post backs, etc. This way you influence all web parts in the given zone,
- You can <u>use multiple Page placeholder</u> web parts on your (master) page templates. You can configure a placeholder to show for specific document types only, and thereby hide/display web parts placed on a child/parent page.

## Mobile device templates

Kentico allows you to optimize pages for mobile devices. Please refer below for recommendations:

- First of all, you need to allow <u>Enable device profiles</u> setting in *Site Manager* → *Settings* → *Content* → *Content management* → *Mobile development* section. This way you enable system's device detection module. Collected information is then used to optimize presentation for specific device. It also enables device preview functionality,
  - NOTE: You can change the device view during preview from Content → Device toolbar in CMS Desk,
- Mobile device detection is based on device profiles,
  - Assign mobile devices (smartphones, tablets etc.) to device profiles based on their attributes (screen resolution, flash support etc.),
- Each device profile can cover several devices based on a device selection, custom user agent or custom macro condition (screen resolution etc.),

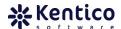

- NOTE: List of supported mobile devices can be updated manually in ~/App\_Data/CMSModules/DeviceProfile/devices.xml file or automatically by setting up premium <u>51Degrees.mobi</u> account or by uploading premium data file via the settings,
- NOTE: System recognizes device profile based on first device matching specified conditions (device selection, user agent or macro condition),
- With automatic <u>layout mapping</u> feature, you can apply different page template layout per device. That way you render different HTML code to clients on different devices,
  - o **NOTE:** This feature works ONLY with shared layouts.
  - NOTE: Content changes and configuration of web parts placed on template is stored in page template, not layout.
- <u>Custom device layout</u> feature allows you to define different page template content (different zones and web parts) for each profile,
  - Custom device layouts allow you to have several layout sections (with unique zone and web part configuration) as a part of one page template,
  - NOTE: CMSDeviceLayout control is based on more general control called CMSConditionalLayout which gives you even more options,
- Responsive design is an alternative which can be achieved with standard page template layout, and appropriate CSS styles changing appearance based on the device screen resolution (and other information obtained using media queries),
  - NOTE: You can achieve responsive design also with support of device profiles. For each screen resolution you would like to support, define separate device profile with macro condition selecting the device based on the screen resolution.

## **CSS Styles**

Cascading styles (<u>CSS</u>) allow you to modify the design of your web site by separating the HTML and presentation styles. You can manage CSS style sheets externally using some 3<sup>rd</sup> party tool. You simply store them inside <u>App Themes</u> folder as usual.

There is better way to manage CSS style sheets in Kentico though.

 You can <u>manage style sheets</u> in Kentico with built-in editor supporting <u>syntax highlighting</u>. It is available in *CMS Site Manager* → <u>Development</u> → CSS Stylesheets section,

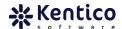

- NOTE: Use <u>design preview</u> to check your modifications in realtime to increase your productivity,
- To create collision-free editing environment for your CSS style sheets, enable 'check-out/check-in' and versioning functionality,
  - NOTE: You can also include <u>CSS style sheets under source</u> control application,
- You can define which CSS style sheet will be used on web site level in site settings (CMS Site Manager → Sites),
  - Kentico will include reference to assigned style sheet on every live site page,
  - You can overwrite site style sheet on any page from Properties → General section,
- If necessary, you can reference additional style sheet(s) on page,
  - You can use <u>CSS Stylesheet</u> or <u>Head HTML code</u> web parts,
  - You can reference the CSS style sheet from Header tab of page template configuration dialog or the HEAD section of master page template,
    - NOTE: You can <u>minify and compress</u> your CSS style sheet using build-in support,
  - Most of <u>page components</u> (web part, web part layout, transformation etc.) allow you to specify CSS styles that will be included on page only if particular web part is used on page template.
    - You need to enable Allow CSS from components setting which will ensure that page component's CSS styles will be include through dynamically generated style sheet(s),
    - NOTE: By enabling Combine CSS from components setting, all of the page component's CSS styles will be merged into one (request) which will improve the web site performance,
- Do not forget to validate your CSS styles on page level with built-in <u>CSS validator</u>,
- o Keep all of the design assets managed through the *Theme* tab,
- You can <u>combine</u> several CSS style sheets or page component CSS styles into one CSS style sheet by using macro expressions,
- Use built-in <u>browser specific CSS styles</u> feature to address different browsers or mobile devices,

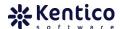

## JavaScript files

- You can manage your custom JavaScript files in CMS Site Manager → Development → Javascript files section,
  - NOTE: You can also create dedicated <u>Media Library</u> just for your JavaScript files and manage them via the CMS,
- You can add reference to your JavaScripts on the page template:
  - With support of <u>JavaScript</u> or <u>Head HTML code</u> web part,
  - As a part the page template's *Header* section or the master page template HEAD section,
  - Minify and compress your JavaScript code,
- If you are planning to include dynamic functionality relying on jQuery library, reference jQuery library managed by Kentico,
  - You can find Kentico jQuery scripts in ~/CMSScripts/jquery folder. You can register jQuery programmatically with Kentico API,
    - CMS.GlobalHelper.ScriptHelper.RegisterJQuery(),
  - When using Kentico jQuery library, use jQuery as a selector instead of default \$,

**NOTE:** Get familiar with <u>macros</u> by watching the following <u>webinar</u> and reading this <u>blog</u> <u>post</u>.

## 3.6 Custom document types

The <u>concept of document types</u> in Kentico CMS allows you to store and organize structured data in the content tree hierarchy. When we were converting static HTML to web parts, we skipped content that changes under certain circumstances—dynamic content that is regularly added, updated and removed. The goal of this section is to point out important facts related to the development of custom document types.

You can <u>create custom document types</u> using the built-in wizard that guides you through the whole process. If you are interested in document internals are stored within the CMS, interconnected with other parts of the system and what their <u>position within Kentico CMS</u> is.

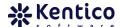

The following points raise additional concerns related to (custom) document types:

### General

- Once you define a custom document type, review <u>all available properties</u> (General, Fields, Form, <u>Transformations</u>, Queries, Child types, Sites, E-commerce, <u>Alternative</u> <u>forms</u>, <u>Search fields</u>) to make sure you get the most out of your document types,
  - Custom document types can be used by the E-commerce module to represent products on the live site. You need to make sure the <u>Document</u> <u>type represents a product type</u> box is checked on the E-commerce tab,
    - NOTE: If checked, the CMS Desk → Content → Edit → Form contains also product related fields. New SKU tab is added once the product is created in the same area. Option to create new product or select existing one is available at the time when you are creating/updating a new or existing document,

#### **Fields**

- You can specify default source field for document name and document alias (both explained below) on the Fields tab,
- In addition to custom fields, you can also add system attributes to document types.
   This way editors are able to define system field values that only administrators are allowed to manage otherwise,
  - Use the New system attribute icon, select an attribute name from the required group, and define the details of the field displayed on the edit form,
    - NOTE: Values entered for fields from the *Document attributes* group are culture-specific while the *Node attributes* are shared by all cultures,
  - NOTE: Avoid exposing system fields that might influence the functionality of the CMS. If you are not sure about the purpose of some system attribute contact our support team for clarification,
- Every field is of some <u>type</u>. The options available in the *Field type* drop-down list depend on the *Attribute type* selection. If you change the attribute type, you will see the available field types change accordingly,
  - You can create your custom <u>field type controls</u> (form controls) and use them for document type fields,
- You can even use <u>macro expressions</u> for some field properties (e.g. a localization macro for a field description, a context macro for the default value of a field, etc.),
  - NOTE: You can define <u>custom logic</u> as a part of *Visible condition* and *Enable condition* properties. You can use it to hide/show and enable/disable the field according to your custom macro condition,

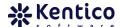

 NOTE: If you add a custom field to an existing document type and do not allow empty values for the field, you will get errors when manipulating existing documents of this type. Therefore, we recommend allowing empty values for any fields added to a document type after documents of this type were already created,

## Queries

- You can add your custom queries on Queries tab, and use them either in the API or with the web parts accepting custom queries,
- A query may be defined both as query text or a stored procedure name (then you need to create a SQL procedure in the database) and use a transaction,
  - O Use ##WHERE##, ##TOPN##, ##ORDERBY##, ##COLUMNS## macros in custom query to make certain parts of the query to resolve dynamically before execution. Macros are replaced by the actual values, usually passed from the property configuration of a web part,
  - System queries generated automatically are not available on the *Queries* tab.
     If you would like to modify such default query, you would need to explicitly create new one with the correct name (e.g. select, selectall),
  - NOTE: You should NOT modify the default queries unless you are absolutely confident with changes you are about to do. The default queries are used by the CMS to perform all tasks related to the document type. If you make an inappropriate change to a default query, you may break some functionality of the CMS.

You should also be aware of the following general facts about document types:

### Document alias,

- Each document has its own unique name within the website. The alias path is generated when the document is created, and does not implicitly change with the document name. The alias is used for generating the URL of the document (by default), thus any special (forbidden) characters are replaced,
- You can specify the document alias source field through CMS Site Manager →
   Development → Document types → <doc type> → Edit → Fields → Document
   alias source field (at the bottom of the dialog),
- o **NOTE:** The document alias is shared by all language versions of a document,

### Custom URL path,

 If you want to use a custom URL for a document (different from what is generated based on the document alias) you may use the *Document URL* path field to assign an alternate URL,

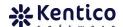

 NOTE: The URL path is culture-specific, so you can specify a different URL for different language versions of the same document,

## • Name path,

- Consists of the names of all documents on the specific path from the first parent down to the selected document. Unlike the document alias, the name path changes along with the document name. You can force the system to use the name path as the URL path by default,
- NOTE: The name path is culture-specific,
- You can <u>configure IIS and Kentico</u> to support custom extensions or extension-less URLs and that way define the available extensions for a specific document,

## Multiple document aliases,

- On top of a custom URL path, you can define multiple document aliases for each document. That way you make a document available through multiple URLs,
- Document aliases have lower priority than the custom URL path, thus make sure you remove a URL path that might cause conflicts with the assigned document aliases,
- NOTE: As you know having multiple URLs pointing to the page displaying same content is not ideal from SEO perspective. You therefore need to setup permanent (301) redirection between domain aliases and default URL. Another option is to setup canonical links,

## Wildcard URLs,

- You may consider using wildcards in the URL path or document aliases to use part of the URL to drive content displayed on the page,
- NOTE: Learn more about wildcards in the documentation. There are certain limitations on the use of wildcards if the document has multiple language versions,
- You can exclude certain parts of the website from CMS processing, setup URL prefixes, enable automatic creation of document aliases and manipulate various URL-related settings. <u>Read more here</u>,
- Each instance of a document type allows you to specify its metadata,
  - You can include system fields in document type fields (as described in the previous section) and allow editors to populate metadata without access to the *Properties* tab,
  - You can also use macro expressions for metadata fields

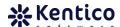

### Custom document types vs. custom tables

Please refer to section <u>C. Document types and custom table</u> for a comparison between document types and custom tables to find out whether custom tables might be better type of storage for your structured data.

### 3.7 Transformations

As mentioned earlier, document content is rendered using viewer web parts applying templates we call <u>transformations</u>. But not only document types make use of transformations. The <u>Custom tables module</u> uses transformations to render content from custom tables as well.

Anyway, no matter whether your structured content is handled by document types or custom tables, <u>transformations are defined</u> the same way in both scenarios.

- You can generate default RSS, Atom and XML transformations when creating/editing a transformation,
- A set of universal predefined transformation can be found under the RSS transformations or SharePoint - Transformations document type,
- When creating a new transformation, you may use the <name>\_<culture code> format to specify its name. That way you create a culture-specific transformation. The viewer web part then decides what transformation should be used based on the currently selected website culture,
- You can display a list of functions available in transformations using the link at the bottom of the transformation editing dialog,
  - NOTE: The complete list of pre-defined functions is also available in the Kentico CMS API Reference guide.
    - Search for the CMSAbstractTransformation class.
- You may <u>create custom functions</u> or <u>custom macro methods</u> for use in transformations,
  - o **NOTE:** Custom functions/methods must be implemented in C#,
- If you want to <u>use a pre-compiled website</u> you need to deploy all virtual objects (including transformations) to the file system before publishing the pre-compiled website,
  - o **NOTE:** The same applies to <u>Medium Trust</u> environment deployment,
- Team development may require using the Checkout button to avoid overwriting changes in transformations,

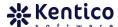

- Enable <u>object versioning</u> for transformations to keep track of your changes and to have option to get back to any version if needed,
- Each transformation allows to define a <u>custom CSS styles</u> which are then included on page if *Allow CSS from components* setting is enabled,
- When you display multiple document types with a single viewer web part, you may
  use <u>macro expressions</u> to specify the name of the transformation to be used (e.g.
  {%classname%}.default),
- Search results are also <u>rendered using a customizable transformation</u>,
- Document <u>attachments may be displayed in transformations</u> using attachment gallery controls,
- You can call nested objects in the Eval() function,
  - o Eval ("SKU.SKUManufacturer.ManufacturerDisplayName"),

There are several <u>transformation types</u> in the system available (ASCX, XSLT, Text/XML, HTML, jQuery and hierarchical), each serving different purpose, having specific performance characteristics.

Following description should help you to select the most suitable one in your case:

### **ASCX Transformation**

- Represents virtual control which requires <u>Virtual Path Provider</u> (VPP) to load and compile the transformation on the fly,
  - NOTE: Each compilation introduces overhead to page processing (consumes RAM + CPU). Application may occasionally restart when number of recompilations exceeds specified limits,
- Supports ASCX markup language, inline (ASP) .NET code and nested .NET server controls,
  - <u>Displaying content rating</u>, <u>document attachments</u>, <u>context menus</u>, <u>abuse report control</u>—these are examples of functionality that requires nested server controls in transformations,
  - Any other control may be included the same way—even your custom ones,
  - NOTE: If you want to call some method (either Kentico API or .NET) in your transformation, you need to use a fully qualified name (including namespace if other than CMS.Global)
    - <%= CMS.GlobalHelper.ValidationHelper.GetString() %>,
    - Document fields can be accessed using the <%# Eval("ColumnName") %> directive,
- Provides access to the parent webpart properties,
  - o <%# GetDataControlValue("WebPartTitle") %>

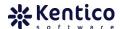

- If you need to use macro expressions as the value of some document field, you need
  to explicitly call the macro resolver in the code of the transformation to evaluate the
  macro value,
  - O The macro resolver is called from transformation code as <%#
    CMS.CMSHelper.CMSContext.CurrentResolver.ResolveMacros(CMS.GlobalHelpe
    r.ValidationHelper.GetString(Eval("FieldName"), ""), true, true) %>,
- To synchronize <u>nested control's</u> (CMSRepeater, CMSDataList etc.) life cycle in transformation you can use <code>DelayedLoading</code> and <code>StopProcessing</code> properties of these nested controls,

## **XSLT Transformation**

- You can't use ASP .NET calls or controls in the <u>XSLT</u> transformations—neither predefined functions nor custom ones,
  - XSLT attributes are case sensitive,
- Can be used with any data source serialized to XML,
  - o You can use XSLT Viewer web part with XSLT transformations,
- This transformation does NOT require compilation meaning that it is not introducing any additional overhead,

### Text/XML & HTML Transformation

- Transformation code is processed as standard HTML/XML,
  - The <u>ApplyTransformation()</u> macro function works ONLY with Text/XML transformations,
- HTML transformations are editable using WYSIWYG editor,
- Document fields can be accessed using the {%ColumnName%} macros,
- Are updatable even when the VPP is not running in the target environment (medium trust OR pre-compiled website),
- These transformations do NOT require compilation meaning that it is not introducing any additional overhead,
- You can NOT use nested controls or inline (ASP) .NET code with these transformations unless wrapped into custom macro method,

## <u>jQuery Transformation</u>

- Represents template with HTML markup and binding expressions,
- Template is applied to the array of objects and rendered into HTML DOM,
  - NOTE: Template binding happens in the client browser meaning that you can save some application server resources by passing part of the load on the client machine,

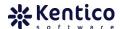

- Allow less data to be transferred between server and client only template text + raw data are sent to the client,
  - Using asynchronous calls to build-in REST interface,
- Updatable even when the VPP is not running in the target environment (medium trust OR pre-compiled website),
- This transformation does NOT require compilation meaning that it is not introducing any additional overhead,
- You need to implement jQuery call to retrieve source data from (e.g. using <u>REST</u> service to get content from CMS in JSON format),
- You cannot use nested controls or inline (ASP) .NET code with this transformation,

### **Hierarchical Transformation**

- Used to display documents (and other types of appropriately organized data) in a hierarchical structure based on the hierarchy level (e.g. levels of the document content tree), type of document and sub-transformation (template for first item, last item, header etc.),
  - NOTE: Hierarchical transformation can be used by <u>Hierarchical viewer</u>,
     <u>Universal Viewer</u> and <u>Universal viewer with custom query</u> web parts,
- Serves as a <u>container for a number of standard transformations</u> which allows you to display multiple document types by single viewer web part where the same document type can be displayed in multiple ways based on their position in the content tree,
- Hierarchical transformation is better alternative (from both performance and usability perspective) compared to nested controls when trying to display hierarchical data structure,
  - NOTE: Standard viewer (Repeater, Datalist) does not persists content hierarchy from the content tree - each document type is loaded as a separate DataTable within resulting DataSet,
- Executes single SELECT query for each document type no matter how many parent documents are being displayed whereas nested control (e.g. Repeater) executes SELECT query for every parent document,

**NOTE:** For information about different transformation types take a look at the following webinar.

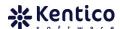

## 3.8 Customization options

It does not really matter how hard we try to make Kentico the most flexible CMS solution on the market. You may still need to implement custom functionality or adjust existing features to meet your specific needs. Kentico CMS was designed in such a way so as to provide various possibilities how to handle any customization challenge.

Review the list of customization options for various scenarios below. The list contains all basic tasks you may come across when developing a CMS project. For more details on customization and API examples for specific module, please take a look at the <u>modules section</u> of our developer's guide.

| Task                                                                                   | Customization options                                                                                                    |
|----------------------------------------------------------------------------------------|----------------------------------------------------------------------------------------------------|
| Hiding certain parts of the UI                                                         | Use the <u>UI Personalization</u> module to decide what parts of the UI should be hidden/displayed for a particular group of users.                              |
| CMS Desk & Site Manager UI customization                                               | You have the full source code of the CMS UI available in the web project folder. You may modify the UI of pages directly or use the upgrade-proof approach.      |
| Execute custom code as part of application/ request/ session/ page/ control life cycle | You can make use of <u>system events</u> fired by different application objects. Read more <u>here</u> .                                                         |
| Extend system object                                                                   | System objects can be extended by custom data and fields using built-in and native support for easy-to-use customization.                                        |
| Touch queries before/ after execution                                                  | If you need to handle a query before it gets executed or need to manipulate the result set returned, you can easily <u>pre-process or post-process queries</u> . |
| Modify the layout of out-of-<br>box web parts                                          | You may either modify the ASCX code file related to a web part directly or use a <u>custom web part layout</u> for an upgrade-proof solution.                    |
| Modify web part default behavior                                                       | The default behavior of web parts may be altered in the following ways.                                                                                          |
| Work with a custom class without a physical assembly                                   | Follow the steps for <u>customizing providers from the App Code</u> folder.                                                                                      |

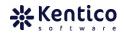

| Perform additional actions when manipulating with system objects                                       | Use <u>global events</u> to react to changes to system objects. It is useful in case you integrate the CMS with an external application like ERP, CRM, etc.               |
|----------------------------------------------------------------------------------------------------|----------------------------------------------------------------------------------------------------|
| Handle exceptions your own way                                                                         | Use the Exception event handler to perform additional actions when exceptions occur within the CMS.                                                                       |
| Switch from Forms authentication to other authentication method                                        | You can choose several <u>methods to authenticate users</u> .                                                                                                    |
| Modify authentication and authorization process                                                        | Use the <u>Security event handler</u> to integrate external user data storage and modify the default authentication and authorization process.                            |
| Execute custom actions when a document is manipulated                                                  | You may use <u>document events</u> to perform extra actions, synchronize changes made to documents in external systems, etc. You may handle workflow events the same way. |
| Need to use custom<br>database connector, search<br>provider, e-mail engine or e-<br>commerce provider | Develop an alternative provider using <u>Custom providers</u> .                                                                                                    |
| Extend the default WYSIWYG editor toolbar                                                              | Follow the steps on how to <u>customize the editor toolbar</u> .                                                                                                    |
| Ship the same information with all documents (no matter the document type)                             | You can add custom data to all documents from one place using the tree node custom data property.                                                                         |
| Customize the registration form                                                                        | You may create an alternative form to be displayed to users using a <u>customized registration form</u> .                                                                 |
| Perform custom actions when an On-line Form is submitted                                               | You may <u>run your own custom code</u> when a form is submitted by a user.                                                                                               |
| Integrate custom/ 3 <sup>rd</sup> party external modules                                               | You can <u>add your own module</u> into Kentico CMS so that it behaves as a native part of the CMS system.                                                                |
| Integrate with external systems                                                                        | You can use built-in support for <u>integration with external</u> <u>systems</u> .                                                                                        |
| Integrate a custom ASP .NET application                                                                | Read more on how to <u>integrate the CMS with an existing</u> <u>ASP .NET application</u> .                                                                               |
| Execute custom code in regular intervals                                                               | You may use the Scheduler module to <u>schedule custom</u> <u>code</u> .                                                                                                  |

49 • • • • \*Kentico

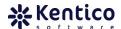

| Include custom functionality/ control on a page | Develop a <u>custom web part</u> to be used on your pages (read more on web part development in the next chapter). The other option is to <u>include your control</u> in the page template directly (no web part created). |
|-------------------------------------------------|----------------------------------------------------------------------------------------------------|
| Extend an existing page template                | To create a custom page template you can modify or clone an existing page template.                                                                                                    |
| Customize default workflow                      | Simply define custom steps and a scope to <u>alter default</u> <u>workflow</u> configuration.                                                                                                    |
| Support custom media types                      | Define a process for <u>handling custom media types</u> .                                                                                                    |
| Searching of custom data                        | You can develop <u>custom smart search index</u> as explained <u>here</u> .                                                                                                    |
| Extend the system object metadata table         | You may modify the definitions of system objects related to the metadata table using the <a href="System tables module">System tables module</a> .                                                                         |

**Table 3** Overview of customization options for certain parts of the Kentico CMS system.

In previous examples of implementing a custom module or web part, you can see the most important step is to inherit from the right base class. Same principles apply to development of all other custom CMS elements. Take a look at the available base classes you are going to use when creating custom CMS elements.

| Element            | Base class                   | Description                                                                                                    |
|--------------------|------------------------------|----------------------------------------------------------------------------------------------------|
| Filter             | CMSAbstractBaseFilterControl | Filters are user controls that are connected to other web parts and allow you to filter out specific data.                                                        |
| <u>Data source</u> | CMSBaseDataSource            | Data source web parts retrieve data from the database and expose it for use by other web parts. Find more info about filter development <a href="here">here</a> . |

50 September 1980 September 1980 Sep

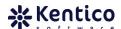

| Web part                    | CMSAbstractWebPart    | Custom web parts allow you to use your user controls (displaying content, providing specific functionality) from within CMS Desk.                       |
|-----------------------------|-----------------------|----------------------------------------------------------------------------------------------------|
| <u>Widgets</u>              | (no base class)       | Every widget is based on some web part. Widgets allow live site visitors to define a personalized page template layout.                                 |
| Form control                | FormEngineUserControl | Form controls allow you to create custom field type used in CMS forms running on CMS FormEngine.                                                        |
| Inline control              | InlineUserControl     | Inline controls are controls placed into text in the form of a macro. When the text is rendered, the macro is replaced by a dynamically loaded control. |
| CMS Desk UI page            | CMSDeskPage           | Base class for custom UI pages integrated into the CMS Desk interface.                                                                                  |
| CMS Site Manager<br>UI page | SiteManagerPage       | Base class for custom UI pages integrated into the CMS Site Manager interface.                                                                          |
| Master page                 | CMSMasterPage         | To keep a consistent look and feel of your custom UI pages, you should consider creating a custom master page inheriting this base class.               |
| Modal page                  | CMSModalPage          | If you plan to enable modal popup dialogs in your custom UI, use this class for dialog pages.                                                           |

Table 4 CMS elements and related base classes.

If you are concerned about some specific functionality that you feel requires customization, try to search our on-line <u>Knowledge Base</u>. All articles in the knowledge base reflect real

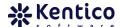

world needs of our customers. It is probable that someone has already come across the same functionality you need, we helped deliver it and shared it on our <u>DevNet portal</u>.

There is also a <u>Marketplace</u> section on the DevNet portal where you can find custom modules developed and submitted by other clients using Kentico CMS. It is worth reviewing what is out there, as you can save development time if you avoid implementing something that is already available.

**NOTE:** If you plan to perform complex operations with documents (and any system objects in general) that consist of multiple tasks, you may want to execute all actions in a single transaction. The CMS API provides you with an <u>easy-to-use transaction mechanism</u> you can take advantage of.

You should get familiar with Kentico project <u>folder structure</u> and try to avoid modification of system files. If there is no other option to safely customize system the way you need, you should at least keep a track of all customized system code files that come as a default part of the CMS project. You will benefit from such a list later during the maintenance stage where you are going to apply a hot fix package or upgrade your website. Needless to say, you will need to redo you're your customizations whenever we update some of the CMS system files you touched. You will use list to identify customized files and merge custom changes.

**NOTE:** If you built a custom UI, make sure it complies with Kentico CMS standards. Use the **UI check-list** that can be found within the Kentico Deliver Now! Methodology package.

### 3.9 Custom web part development

<u>Web parts</u> are the basic building blocks of your page templates and pages. A web part is nothing more than just an ASCX user control that inherits from a specific base class.

- Web part development is the same process as creating a standard ASCX control,
- Your custom non-Kentico control can be turned into a web part just by changing its inherited base class,
- If your web part works with date and time in any way, consider using proper time zones in its code,
  - o NOTE: In code of your custom web part you need to call CMSContext.ConvertDateTime() method so that the time zone settings on web part level are correctly applied as explained <a href="here">here</a>,

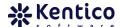

- You should ensure that the custom web part produces valid HTML code. You can use
  web parts <u>Output filter</u> properties to enable URL resolving, fixing HTML attributes,
  JavaScript code, closing tags and others,
  - NOTE: Output filter's operations introduce overhead processing, so you should consider disabling them and write higher-quality code in first place,
- If you need to achieve a consistent look for all web parts on a page, you may consider using pre-defined web part containers or even develop custom ones,
- In certain situations you may not need to create a web part from scratch. If you only
  wish to change the default behavior of an existing web part using different initial
  property values, web part inheritance is the best fit for you,
- You can setup web part properties dynamically in your code,
  - You can also use <u>macro expressions</u> in the web part configuration dialog to evaluate values for the web part properties. Also, you can take advantage of the macro selector when specifying a macro expression (open it using the black arrow button displayed next to the property field),
- Get yourself familiar with the <u>common web part properties</u>. Due to the inheritance from an abstract base class, you automatically include certain functionality controlled by these properties (displaying the web part only for a certain group of users or on specific document types, enabling AJAX or disabling ViewState for the web part, etc.).

When developing a custom web part, you should also be aware of the relationship between the page and the web part's life cycle.

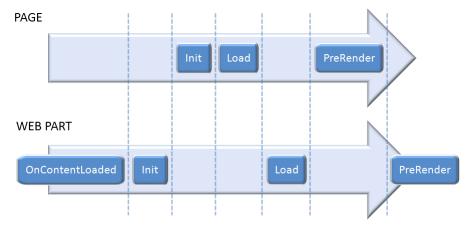

Figure 6 Page and web part life cycle flow.

53 O O O O WKentico

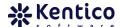

### Events fired during the page/ web part life cycle:

- 1. OnContentLoaded (web part),
  - The event is fired for all controls inheriting from the CMSAbstractWebPart base class,
  - The event is fired before the Init event,
  - Use this event to initialize the properties of any inner <u>Kentico CMS controls</u> used in your web part. Make sure the server control has all its properties initialized prior to its own <u>Init</u> event. Read more in the *Initializing Kentico CMS controls in your custom web parts* note (at the bottom) of the <u>web part development</u> section,
- Init (web part),
- 3. Init (page),
  - At this stage all the web parts are loaded and initialized,
- 4. Load (page),
  - All the controls on the page are loaded; ViewState and ControlState are restored on the PostBack,
- 5. Load (web part),
  - As defined by .NET architecture, the Load event is fired for all the web parts on the page right after the Load of the parent page itself,
  - Register for control events in the OnLoad handler, e.g. Click, SelectedIndexChanges, etc.,
- 6. PreRender (page),
  - This event allows you to make final changes to the content of the page or its controls before the rendering phase,
  - Called first for the parent page and then recursively for all child controls,
- 7. PreRender (web part)

The outlined life cycle matches the default page and ASCX control life cycle defined by ASP .NET architecture. If you are not familiar with the page life cycle read more in the following MSDN article.

**NOTE:** To make sure a created web part complies with Kentico CMS standards, verify that it is using the **web part check-list** which can be found within the Kentico Deliver Now! Methodology package.

**NOTE:** To see a hands-on example of how to create a website from scratch following what was mentioned above, take a look at the following <u>blog post</u>.

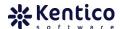

## 3.10 Security

Before we start discussing various facts and concerns about security and membership, you may check out the <u>minimum security requirements for Kentico CMS</u> first. It should give you an idea of what permissions are important for the CMS application to behave correctly. You can overcome some difficult times following the advice given here.

Kentico CMS <u>security and membership</u> general concerns:

## <u>General</u>

- The Kentico security approach is very similar to Windows ACLs,
- The security model consists of <u>users</u>, <u>roles</u>, <u>memberships</u>, module permissions, <u>document type permissions</u>, <u>document-level permissions</u>, <u>module permissions</u> and extensive UI personalization features,
- All security related information is stored in the <u>database in the respective tables</u>,
- Roles can be either website specific or global, users are shared between websites,
- Roles are fully-customizable, you may create as many roles as you need,
- Users are members of roles (single user assigned to multiple roles),
- User can be part of <u>membership</u> to gain permissions of assigned roles for specific time,
- Document-level (per page) permissions can be defined for both users and roles,
- Module permissions are assigned to roles (not to users directly),
- Some modules provide additional security settings (available through the module UI) on top of the global module permissions,
  - NOTE: Module-specific security settings are described under particular modules in the Modules section of the Developer's Guide,
- If a user belongs to multiple roles, the overall permission set is calculated as the sum of all role-specific permissions,
- Permissions for documents are calculated as the sum of permissions assigned to all roles the user belongs to and user-specific permissions for given documents,
- The DENY permission always takes precedence,

### <u>Authentication</u>

- You can switch from the default Forms authentication to a different <u>authentication</u> <u>method</u> according your project needs,
  - Integrate CMS with your <u>Active Directory</u> (AD),
    - **NOTE:** Enabling <u>Windows Authentication</u> does not immediately import users from AD. However, a user and his AD groups are

55 Skentico

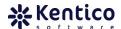

imported when a domain authenticated user accesses the website for the first time,

- **NOTE:** You can disable AD groups to be imported automatically as roles by setting *CMSImportWindowsRoles* web.config key to FALSE,
- Also, you may use the <u>AD Import Utility</u> included in the Kentico CMS installation to import all users in advance,
- <u>Configure mixed mode authentication</u> to allow users to log in using both Forms and AD credentials,
- If you run multiple applications under a single domain, you may consider enabling <u>single sign-on authentication</u>,
- To allow users to register and log in using their Facebook, Windows Live ID, LinkedIn, OpenID (Google, Yahoo! or other credentials), you can take advantage of 3<sup>rd</sup> party authentication service support,
- Use the <u>Security event handler</u> to integrate external user data storage and the modify default authentication and authorization process,
- You can continuously track on-line users by enabling the On-line users module,

## Registration

- You can easily alter the default registration process by modifying the <u>available</u> registration web parts,
  - Use out-of-box registration approval and double opt-in capabilities,
  - Enable <u>password policy</u> with at least with 6-8 characters (at least one nonalphanumeric character is recommended),
  - NOTE: All users registered on the website can login to all websites running in the same CMS instance by default. Consider locking users only for the sites they registered for by updating <u>shared accounts configuration</u>,
- If you are implementing a community portal, you are most probably going to display user profiles to visitors at some point. To ensure users' confidence, you may allow them to control the visibility of particular profile fields,

### Securing the live site and UI

You have several other options on how to increase website security besides document and module permissions,

- You can force the system to require user authentication when accessing certain website areas by <u>creating secured website areas</u>,
  - o **NOTE:** By default, only pages within a secured area check user permissions. If you want to check page permissions for public pages, you need to set *Check page permissions* setting to *All pages* for the whole website (*Site Manager* →

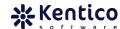

Settings → Security & Membership) or enable Check permissions on component (web part / widget) level if supported by component,

- If you deal with sensitive data, you may consider forcing a secured SSL (HTTPS) transfer between the client and web server by <a href="mailto:enabling SSL support">enabling SSL support</a>,
  - o If you need to enable secure transfers for the CMS UI, go to CMS Site Manager → Settings → Security & Membership and enable the Use SSL for administration interface property,
    - Make sure that SSL is configured on your IIS server and working properly before you switch on the setting. Otherwise, you may receive an error complaining about SSL settings which then prevents you from accessing the CMS UI,
  - NOTE: Kentico CMS does not configure SSL for the website, you still need to setup it up manually on the IIS level,
- To <u>secure your Kentico UI</u> in situations when you might not be currently in front of your computer while still logged in, configure the *Screen lock* settings,
- To deny access to visitors coming from certain IP addresses, you can additionally setup the <u>Banned IPs module</u>,
- You can filter unwanted input from web site users in Forums, Blogs, Messaging and Message Boards modules with <u>Bad words</u> module,
- To prevent robots from submitting multiple actions on your website, take advantage of the flood protection feature,
  - You enable flood protection at CMS Site Manager → Settings → Security & Membership → Protection using the Enable flood protection option,
    - You can specify the minimum time interval required between user actions,
- You can <u>authenticate users using the API</u> whenever necessary,
- Set Maximum number of invalid logon attempts setting to match your requirements to prevent security attacks on user accounts,
  - By setting <u>password expiration period</u>, you will force users to change their passwords in a specified amount of time,
  - NOTE: If you happen to forget your administrator account password or if it gets locked for some reason, you can either access CMS\_User database table and clear the password / unlock account or if you do not have access to the database, only to file system on the web server, you can use <u>CMSAdminEmergencyReset web.config key to reset / create new</u> admin account,
- If you implement a custom web part, module or other object used in the CMS, you should <a href="https://check.user.permissions.using.the.Kentico.API">check.user.permissions.using.the.Kentico.API</a>,

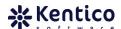

- As mentioned earlier, you can create permissions for a custom module to get control over its usage,
- If you need to achieve extra secure configuration that would even check GET and POST requests for any non-standard parameters, you may <u>explicitly specify accepted</u> parameters.

### Security threat handling in Kentico CMS

Today's overcrowded internet environment is fertile soil for various groups planning and launching attacks on public facing websites. These groups usually take advantage of various known exploits. To eliminate possible back doors and allow your website to fend off attacks, review the following list of the most common security threats. Along with definitions of the issues, you get our recommendations on how to protect against each of them. In addition, you will see what means the Kentico CMS API provides to allow you to achieve high security of your custom code.

### A. Password theft

| Issue    | If you store and display passwords in the UI in readable form or have password which is easy to guess/try, it is a security threat. You can never say for sure that nobody is watching your screen or is not be able to figure out your password.                                                                                                    |  |
|----------|----------------------------------------------------------------------------------------------------|--|
| Solution | <ul> <li>Protect passwords in the database as well as the presentation layer, setup your password policy.</li> <li>Make sure you do not display passwords in readable form anywhere in your custom UI—not even administrators should be able to see the passwords of other users,</li> <li>Consider using SHA-2 with salt hashing to encrypt passwords before they are stored in the database,         <ul> <li>If you switch the password format from default plain text to SHA-2 with salt, existing passwords will be still working, but you might want to reset all existing passwords,</li> <li>NOTE: When using SHA-2 with salt hashing, users are not able to retrieve forgotten passwords; you need to generate new ones.</li> </ul> </li> <li>Configure password expiration policy to change the passwords</li> </ul> |  |
|          | once per some time,  O You can even force users to change their passwords on logon if the password does not meet the policy (regular expression, minimal characters etc.).                                                                                                    |  |

58 O O O O WKentic

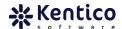

## B. Permission theft

| Issue    | Let's assume there is a user that is only allowed to add new content to the website. Due to a hypothetical security hole, this kind of user could access the section of the website where permissions are managed. If the user can gain higher permissions through this interface, you may have a serious issue. With a new permission set, the user is able to perform unwanted changes to the website configuration or cause some serious information leaks.                                                                                                    |
|----------|----------------------------------------------------------------------------------------------------|
| Solution | <ul> <li>NOTE: All security management areas built into the Kentico CMS UI perform an authentication and authorization check by default.</li> <li>You should always check a user's permissions in custom sections of the UI, especially when you also integrate custom security management areas,</li> <li>If you define custom permissions through the CMS, you can then use the Kentico API to check whether the user is authorized for specific resources,</li> <li>Make sure users are not allowed to assign higher permissions than they already have to themselves or to other people,</li> <li>If you develop your custom UI integrated into the CMS UI, use the correct page base classes (a list of available UI page base classes can be found in Table 4 CMS elements and related base classes.).</li> </ul> |

## C. Cross-site scripting (XSS)

|       | A page displaying an input field makes XSS possible if input is not treated in the proper way.                                                                                                    |
|-------|----------------------------------------------------------------------------------------------------|
| Issue | Imagine the following situation. You display an unhandled text box field on the product page. Users enter comments for the products. When a comment is submitted, it is listed on the page. A user enters JavaScript code as a comment and submits the form. The code gets rendered and executed. The attack was successful. |
|       | The worst part is that an attacker may cause you many sleepless nights by using very simple JavaScript code.                                                                                                    |

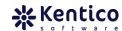

| Always expect that users will enter harmful code. You must handle     |
|-----------------------------------------------------------------------|
| content entered via input fields and escape potentially harmful code. |
|                                                                       |

## Solution

- Encode content before it is rendered on pages,
- Encode all strings coming from an external source (user input, database, context/environment, URL query string parameters, method parameters, etc.),
- For strings from external sources, use the HTMLHelper.HTMLEncode() method,
- For URL parameters ,use QueryHelper.GetText(),
- Values coming from an external source rendered as part of JavaScript code must be encoded with ScriptHelper.GetString().

## D. Cross-site request forgery (XSRF)

| Issue    | XSRF is the ability to perform certain actions on the website just by redirecting a user to a page using specific parameters in the target URL. XSRF takes advantage of authentication information stored in cookies. When such a URL is submitted by an authenticated user, a certain action is executed without the user's approval.                                                                                                    |
|----------|----------------------------------------------------------------------------------------------------|
| Solution | <ul> <li>Do perform any actions on GET requests, always use POST,</li> <li>Never turn ViewState validation off on a page,</li> <li>Encode ViewState using machine key,</li> <li>Do not set the CMSUseViewStateUserKey key to false. It enables ViewState encryption using a user specific validation key (SessionID),</li> <li>When you create a custom UI page, always inherit from the base page classes listed above (Table 4 CMS elements and related base classes.)</li> <li>If you create a new page base class for custom UI pages, make sure it inherits from CMSAbstractPage (directly or indirectly),</li> <li>You may also consider securing URLs using a hash code.</li> </ul> |

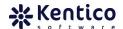

## E. SQL Injection

| Issue    | Similar to XSS attacks, SQL injection also takes advantage of unhandled input fields. When you use the value of some input field in the text of a SQL query, you give users the possibility to change the text of the original query and execute possibly harmful code. It allows users to execute any database command and gain access to the system, change or delete the data and so on. |
|----------|----------------------------------------------------------------------------------------------------|
| Solution | <ul> <li>Use SQL parameters for dynamic parts of the SELECT, INSERT, UPDATE or DELETE queries,</li> <li>Avoid using the exec() function in SQL code,</li> <li>When you build SELECT queries in the code, replace single quotes with double quotes—use         SqlHelperClass.GetSafeQueryString() method for every input coming from an external source,</li></ul>                          |

# F. Clickjacking

| Issue | A typical attack scenario is that an attacker adds a target website into a frame to his/her website. The attacker covers the frame with different content (a video with funny moments for example) and sends a link to this website to the victim. The victim clicks on the area with the frame (to see the video), but instead he/she is clicking on the target site and performs an action without realizing that. |
|-------|----------------------------------------------------------------------------------------------------|
|-------|----------------------------------------------------------------------------------------------------|

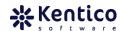

# Solution

- To prevent this attack, the best practice is to send the X-Frame-Options SAMEORIGIN HTTP header to the client. This header says that a page could be rendered in a frame only in the same domain as the parent page and it is included in all HTTP responses in Kentico by default,
  - You can exclude certain paths by specifying them in the application setting key CMSXFrameOptionsExcluded in the web.config (when you specify "/" you disable this protection completely).

The list given above obviously does not include all vulnerabilities known today. We therefore recommend that you check community groups for the latest information on revealed exploits and how to leverage your code security accordingly.

**NOTE:** For more information how to properly handle security in Kentico, please refer to Security white paper.

### 3.11 Content migration

In case you are migrating existing web site or some data into your Kentico web site there are couple of options that you can use for this purpose.

- You can use external utility called <u>Import Toolkit</u> which is capable of importing content (documents and their attachments) as well as other objects (like users, custom table items etc.) into Kentico from external sources like MS SQL Database, XML, CSV or XLSX files,
- You can use also Kentico API to create new documents or generally any objects,
  - NOTE: Since Kentico is database driven CMS, you can directly populate appropriate database tables with your data, but you have to extremely careful not to introduce some inconsistence. Therefore, whenever possible, use Kentico API instead,
- To some point, you can populate your web site with some content by using the <u>REST service</u>,

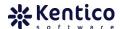

### 3.12 Website optimization

The last step in the development process should be performance optimization. To ensure performance is not hurt by inefficient code or overlooked settings, you should devote some additional time to reviewing the available performance indicators and verifying website configuration.

## A. Built-in debugging tools

A kind of best practice would definitely be to use the <u>CMS debug capabilities</u> to review how the website stands and performs from an efficiency and optimization point of view. Before you get your hands on professional optimization heavy artillery, give the <u>out-of-box debugging functionality</u> of the CMS a shot.

You can use debug to review loaded <u>System objects</u> and <u>Cache items</u>, <u>Cache access</u>, <u>SQL query</u> efficiency, <u>ViewState</u> usage, <u>IO</u> operations, <u>Output</u> validity, <u>Security</u> evaluation, <u>Request</u> processing, <u>Macro</u> evaluation, <u>Worker thread</u> performance or <u>Web farm task</u> synchronization. Information displayed on the debug tab is very useful, not only for identifying the cause of potential issues, but extremely handy when you are optimizing a website.

- You can enable all debug tabs at once using <u>bulk keys or settings</u>,
- If you want to get notified when a system error occurs, setup website error notifications,

#### System objects

- All system objects listed on the System objects tab are loaded into hash tables for higher performance,
- Whenever you make a change to a system object in a web farm environment, the <u>Web farm support</u> should take care of reloading objects in system hash tables for you. Otherwise you may encounter problems with outdated data displayed to other developers in a team development environment,

## Worker threads

- Check the duration of active threads,
- Any operation running suspiciously long may require your attention,
- Use context information to locate the source of the call causing an overloaded thread,

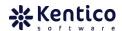

### **SQL** queries

- Check the queries log for query duplicity—if the same query is executed multiple times from the same context, it is most probably an optimization issue,
- Keep an eye on data returned by queries
  - Check the number of columns returned by a query—make sure the query returns only necessary columns,
    - Most of the web parts feature the Columns property that you can use to specify what columns should be returned,
    - NOTE: If you are using the Kentico API to execute queries, always use the override accepting the columns parameter,
- Also check the duration of query execution, if you find a query running longer than others, verify its efficiency,
- Make sure you use the proper indexes for your data tables. We are not able to create default indexes to suit every project and every scenario (double check for custom tables),
- If you are using the <u>Online Marketing</u> (Kentico EMS) <u>separate the EMS</u> <u>database</u> from the main CMS database,
  - NOTE: Running the EMS database on dedicated SQL server will give you some performance boost,
- If you are still not satisfied with the performance of your web site, run SQL Management Studio Profiler or Data Tuning Advisor to investigate the efficiency of your query execution plan, index usage statistics, etc.
  - Watch out for the index seek versus index scan ratio,
  - Eliminate as many ad-hoc execution plans as possible,
  - If you are running SQL 2008 or higher, use forced parameterization for queries (parameterization is enforced only for queries without ORDER BY 1 statements),
  - Get yourself familiar with <u>AWE</u> and <u>PAE</u> settings to decide whether they can help your scenario,
  - Consider modifying <u>MaxDOP</u> used by the SQL server,
    - NOTE: It is recommended to set MaxDOP to match the number of physical processors available on the SQL server machine,
- You can also setup a multi-server database environment to handle the enormous load your website may possibly get,
  - More information about supported architectures is given in section
  - o <u>5.1 Production environment</u> configuration,

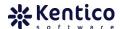

### ViewState

- ViewState serializes and renders additional content on pages causing the page size to grow accordingly,
  - The advice here is pretty simple: disable ViewState for all controls that do not need it to work properly (typically labels, textboxes, literals, drop-down lists, etc.),
    - NOTE: You can also use Disable ViewState property on web part level.
  - Especially try to eliminate ViewState items with the 'Is dirty' flag set to 'Yes' (in red),

### Output

• Check the size of the page output (HTML code). If it gets too big (above 80kB), review the code for any parts that could be optimized in some way,

### Security

 You should check the security debug tab for any duplicity in security operations,

### Request

- On this tab, you may easily check what specific part of the requests caused a delay in response time,
- Review any part of the request processing that took significantly longer than other parts.

**NOTE:** All debug records are stored within application memory or on file system. This means that enabling debug facilities puts more pressure on CPU and memory resources on the web server. The higher the load you get with debugging enabled, the greater the overhead your server will face.

 Turn off debugging as soon as you finish optimizing/ troubleshooting your website.

### B. Caching options

Caching is the most powerful weapon when it comes to website performance. You should definitely understand how caching works in Kentico CMS in order to be aware of all the <u>different caching possibilities</u> offered by the CMS (read even more in the following <u>blog post</u>).

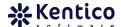

- If you are developing a custom control that manipulates data in any way, you should consider implementing caching for it,
  - o Kentico CMS provides <u>API to help you maintain cache</u> for custom controls. However, in some situations you might not be able use caching in custom code because you always need to work with latest data. In order to prevent system congestion in case of lot of requests/visitors, take advantage of <u>progressive caching</u> while still using CachedSection object with cacheMinutes set to 0,
  - You can get more examples of API usage in this webinar,
- When you cache content that depends on some other system object and want such content to be updated on the client side correspondingly, take advantage of <u>cache dependencies</u>,
- Good rule of thumb would be that caching for short period of time is better than no caching at all,
- Disable all caching options during the development phase/stage and make sure that the system performs just fine even without cache enabled – if not, optimize your performance until you reach the satisfactory results,
- If you notice issues with the application using too much memory, it could be related to the way <u>caching is setup for web parts and controls</u>,
- If you encounter any performance degradation in the production environment under a heavy load, make sure caching is not overused,
  - If you do not have enough memory to cache all content, you may end up with a situation where items are removed and added from/to the cache too often. In such a case, you should consider turning off caching for some parts of the system or better yet expanding the available memory level,

### C. Output filter and other settings influencing performance

Output filters perform additional changes to the HTML output before it is sent to the client. There are several <u>types of output filters</u> you may use. As you can guess, such HTML output manipulation uses resources and increases the overhead of request processing.

An output filter (depending on its purpose) basically searches the output code and tries to fix any problems. In an ideal scenario, we should not need any output filters as long as our code is squeaky-clean. Unfortunately, that is not always the case and that is why you should <u>understand each of available output filters</u>. Then decide whether you can afford to turn off a certain filter or not.

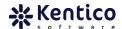

- You can extend the collection of pre-defined output filters and <u>create a custom</u> one,
- You can enable output filter for whole web site or particular page element only (web part),
- Another group of functionality that influences website performance to a certain extent is related to images and files. You may boost website performance by <u>speeding up the retrieval of your files and images</u>,

### D. Scheduled tasks

There are more than 35 out-of-box scheduled tasks available in Kentico. The built-in scheduler executes scheduled tasks on specified intervals. The most of the tasks are enabled by default even though they may relate to modules or features you do not use on your website (e.g. task that clean up e-mail queue does not need to run in your website if you are not using e-mail queue and so on).

While some of the tasks requires information about current website context most of them do not. That makes opportunity to move <u>task executing</u> out of the website scope and run it as <u>Windows Service</u> instead. That way you can off load some of overhead from website AppPool and use a external Windows service to take care of it. Not only you save resources, but you also avoid situations where task execution was terminated because of AppPool restart or crash.

- Go through the tasks in your website and adjust execution interval to better reflect your project needs,
  - You typically want to execute tasks during the time the website has statistically lowest traffic or web server is facing lowest load.
- When developing <u>custom scheduled task</u>, recognize whether it requires web site context information to execute properly. If so, implement custom task in <u>App Code</u>. If not, create a separate assembly (DLL file) and run it through external Windows Service.
  - It is recommended to implement custom scheduled tasks in App\_Code.
     Then you do not need to rebuild your custom scheduled task assembly each time referenced Kentico DLL gets updated during hotfix or upgrade.

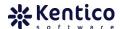

## F. Event log

The event log (*CMS Site Manager* → *Administration* → *Event log*) may cause performance issues under certain circumstances.

<u>Event log</u> data is stored in the database. The length of the log history is defined by the *CMS Site Manager*  $\rightarrow$  *Settings*  $\rightarrow$  *System*  $\rightarrow$  *Log size* setting. You can partially control what events are recorded in the log using the *CMS Site Manager*  $\rightarrow$  *Settings*  $\rightarrow$  *System*  $\rightarrow$  *Log metadata changes* option.

The website slowdown may be caused by the event log being under a heavy load when an error on the website is occurring very often (e.g. references to a missing image). In such a case, new records of the exception are inserted repeatedly. Once the log meets its max length, system starts removing old records. There are many I/O operations invoked during this time. Database server may not have enough resources to handle load, resulting in severe stability and performance issues.

- Always set a reasonable history length for the event log (longer rather than shorter),
- Try to resolve all errors you get in the event log,
- Setup event log e-mail <u>error notifications</u> to administrator,

If you followed all recommendations and are still facing performance issues, try troubleshooting performance issues or learn from the most common performance mistakes.

**NOTE:** Kentico Consulting Group offers the <u>Performance and Health Audit</u> package where experienced Kentico Solution Architect will help you achieve high scalability and performance stability of your solution.

## G. SEO optimization

There is no doubt <u>SEO</u> is an important part of the development and optimization process. The same SEO rules apply to your Kentico CMS websites as for any other websites. Unlike ad-hoc websites, Kentico CMS provides easy-to-manage SEO support that you can benefit from.

There are a <u>few basic rules</u> related to SEO that you should definitely comply with. If you are interested in SEO topics, you can download <u>Google SEO Starter Guide</u> to help you understand what it is all about. You will eventually see that SEO is not as complex as one might think.

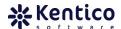

- You can use external tools to check how your website follows SEO standards,
  - You can even use SEO analysis applications available for free. Web CEO is
    a free suite combining several SEO tools that help you uncover weak
    spots in website search engine readiness,
- If you want to hear an experienced partner of Kentico talking about SEO and how Kentico handles real world scenarios, take a look at the following <u>webinar</u>.

**NOTE:** Check the webmaster guidelines for <u>Google</u>, <u>Yahoo!</u>, <u>Bing</u>, <u>Ask.com</u> and other search engines.

Besides the general SEO recommendations which you should follow, Kentico CMS will help you to manage § SEO in several parts of the system as explained below.

## Avoiding duplicate content

- Use 301 (permanent) instead of 302 redirects,
  - You can set 301 redirects by enabling the CMS Site Manager → Settings →
     URLs and SEO → Allow permanent (301) redirection option,
- If your page is accessible by several URLs (Document Alias, Custom Document URL Path or standard Node Alias Path), make sure that all of the URLs are redirected to main URL with 301 redirect,
  - You can achieve such redirections by enabling both Redirect document aliases to main URL and Redirect documents to main extension settings,
    - In special cases you do not want to redirect Document Alias to main URL which can be configured on Document Alias level by setting its Alias redirection property to Do not redirect option,
  - If the default (Home) page is accessible by several URLs (e.g. /Home, /Home.aspx, /Default.aspx, /, etc.), you want to set particular URL as primary in the Default page setting,
- You should be concerned about <u>canonical link elements</u> on your website. Even though the CMS does not support this feature out-of-box, you can <u>easily achieve</u> <u>this functionality</u> by using built-in functionality,
- Use extension-less URLs as main URLs,
- Decide whether your URLs should be all in lower case, upper case or case insensitive form,
  - Keep all of the URLs in consistent form by utilizing the Redirect invalid case URLs to their correct versions setting,
- Keep domain prefix (e.g. www.domain.com or domain.com) consistent in all cases,

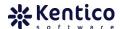

- You can configure URL redirection on IIS level outside of Kentico CMS (better performance) or directly in Kentico by utilizing the *Process domain* prefix setting (slower; easier to setup),
- There are <u>several other URL related settings</u> in the CMS Site Manager → Settings → URLs and SEO section that influence the page ranking,

### Content indexing by crawlers

- Properly configure your <u>web site sitemap</u> by excluding pages that should not be indexed by internet crawlers,
  - Each document can be excluded separately via its properties in *Properties* → Navigation section,
- Another alternative to exclude some content from being indexed is to create <u>robots.txt</u> file for your website. You can <u>handle robots.txt files when running</u> <u>multiple websites</u> under a single Kentico CMS instance,
  - The <u>Robots.txt path</u> setting in <u>CMS Site Manager</u> → <u>Settings</u> → <u>URLs and SEO</u> section allows you to select one of your documents as a landing page for your Robots.txt file. Such document should return text/plain mime-type response. You can use properly configured <u>Custom Response</u> web part for that,
- You can combine both approaches sitemap and robots.txt file,

### **Content optimization**

- You should include keywords in links wherever possible,
  - Page URLs are by default generated based on the page document alias (as mentioned in section
  - o <u>3.6 Custom document types</u>),
  - If you want to include keywords in a URL, you can use the Document URL
    path or the Document aliases on the page Properties → URLs tab to
    specify custom URLs containing keywords,
- If you use Flash content on your websites, you should provide alternate content for clients that are not Flash-ready,
- Make sure that you have high-quality and unique content,
- You can <u>specify page metadata</u> (title, description important, keywords less important) through the CMS Desk → Content → <some page> → Edit → Properties → Metadata tab,
- Do not forget about the ALT attribute of image tags,
  - If you insert IMG tags into the content using CMS selection dialogs, you
     can specify the ALT attribute directly in the dialog.

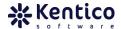

# 4 Testing

The testing phase is crucial for ensuring the overall quality of deliverables. Besides validating specific functionality, you should go through some general quality assurance process of functional testing, site validation and load testing to make sure you deliver a stable, safe and defect-free solution to your client.

## 4.1 Functional testing

At this stage you should make sure any document type fields, BizForm fields, <u>custom form controls</u>, custom controls, web parts and basically all input fields across the website apply validation rules. Also verify the functionality of custom developed features and modules.

- For any input field defined through the CMS UI (through the field editor) that requires validation, you should specify validation parameters in the *Validation* section of the field detail form,
  - Do not forget to set max length for input fields to avoid exceptions from SQL server due to data length exceeding column specifications,
  - For special types of fields (e.g. e-mail, phone, ZIP, etc.), it is not always necessary to define a custom regular expression. You can use some of the pre-defined field types designed to provide the desired validation functionality out-of-box,
  - o To implement validation in your custom controls or web parts, you may take advantage of the CMS.GlobalHelper.Validator class which features pre-defined methods providing different kinds of validation (e.g. code name format validation, e-mail format, various data type validation and so on),
- Sooner or later you are going to develop/ customize certain part of the CMS system.
   Any enhancement done to the CMS should be bundled with an appropriate monitoring mechanism. You should use the CMS.EventLog.EventLogProvider class to log any events system administrators should be aware of,
  - o Logging exceptions through the EventLogProvider ensures that notification e-mails are sent when an error occurs. You therefore need to specify the CMS Site manager → Settings → System → Error notification e-mail address setting,
- Make sure any custom UI sections comply with Kentico CMS standards. Use the UI check-list which is part of the Kentico Deliver Now! Methodology package,
- Review CMS Site manager → Administration → Event log for any exceptions that
  occurred during functional testing performed recently. You should not see any of
  those before moving live,
- Perform functional testing to verify use case scenarios.

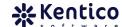

### 4.2 Site validation

Time devoted to site validation can eventually be turned into a nice website performance boost and tightened security.

- Make sure the (X)HTML output produced by the website complies with W3C standards allowing you to turn off various output filter options as mentioned in Output filter and other settings influencing performance,
  - o You can use built-in <u>HTML</u> and <u>CSS</u> validators on page level,
  - o If you want to output valid HTML 5 on your web site, make sure that HTML 5 output filter is enabled in CMS Site Manager → Settings → System → Output Filter section as well as the Render HTML5 media tags is enabled in CMS Site Manager → Settings → Content → Media section,
- Make sure that the website is attack-proof against various types of security threats as mentioned in section

72 O O O O SKentic

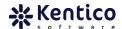

- 3.10 Security above,
- Check whether the website output matches all the requirements of various web standards as mentioned in section <u>D Which web standards should be followed in</u> terms of accessibility, and coding?,
  - o You can use built-in Accessibility validator on page level,
- Check for broken links on page level with built-in Link Checker,
- Make sure permissions are applied and validated correctly if you configure advanced security for the CMS users (e.g. for limited access to the modules UI, secured website areas, etc.),
  - Should you encounter any difficulties identifying the causes of permission related issues, take advantage of the built-in <u>Security debug</u> capabilities.

#### 4.3 Load testing

In chapter

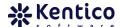

<u>3.12</u> Website optimization, we talked about optimizing the website by maintaining the database indexes and statistics. Part of the testing stage should therefore also be validating the results of such optimization with your own load test preceding the deployment to the live server.

With every major version, Kentico releases a performance report (the <u>latest report</u> was published for Kentico CMS 6.0), which provides you with the results of load tests performed for the specific version of Kentico CMS using one of our default sample websites.

Besides advanced load testing applications, you can use <u>Visual Studio Enterprise Architect</u> – <u>Application Center Test</u> (ACT) to perform a simple load test on your website to verify that changes and optimizations you have done serve a purpose, and do not harm performance in any way. This tool is part of MS Visual Studio Enterprise Edition.

- ACT allows you to fire simultaneous browser connections on your website to execute extreme scenario verification and response time verification,
- Before you start load testing, you should make sure that you setup the website caching the way you plan to use it on the live site,
- Prior to load test execution,
  - Make sure the built-in debugging tools are turned off to get accurate results unaffected by additional write operations caused by the debugging mechanism,
  - Make sure the event log doesn't contain any error messages.

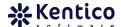

### 5 Deployment

#### **5.1** Production environment configuration

Before you go live, it is important to consider production environment setup. You can take advantage of different network architectures to support websites ranging from small to enterprise level. A properly chosen architecture allows a website to perform well and ensures it serves its purpose.

#### A. Web farm support

A web farm is a collection of computer servers intended to accommodate server needs far beyond the capability of a single machine. It is configured on the IIS level and basically allows an increased ability to serve incoming requests.

- If you expect heavy traffic to hit your website, configure a web farm environment on the IIS level and enable web farm support in Kentico CMS,
- The number of web farm servers (WS) supported by a single Kentico instance depends on the type of purchased license—contact your Account Manager for details about your license if you are not sure,
- Web farm support ensures the synchronization of all changes in the site settings, cache or file system between all servers in the farm.

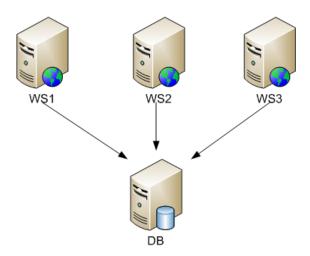

Figure 7 Basic web farm setup

75 SKentico

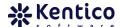

#### B. Web farm support and a clustered database

Another option is to run the website in a web farm environment and enhance the database level configuration. The database does not need to be just a single physical machine. Utilizing multiple machines and <u>running the SQL Server instances in a cluster</u> could multiply database performance. The higher the load the database can handle, the faster the web site reacts to the users' requests.

A database cluster acts as a single SQL Server instance for the website. It
means web farm support can eventually be applied the same way as in the
previous example.

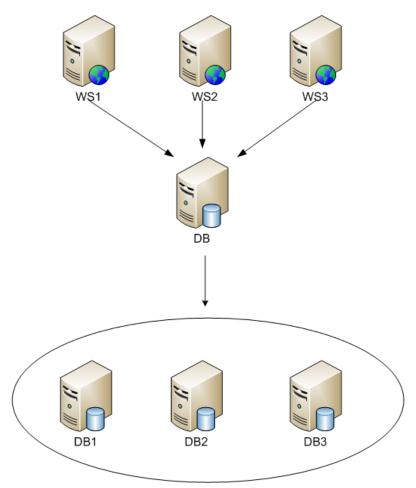

Figure 8 Web farm running on a clustered database

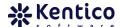

#### C. Web farm support and SQL replication

The most advanced scenarios may incorporate replication of the data changes on a database level using native support provided by the SQL Server. The website may be a part of a content delivery network (CDN)—a network where web servers and database servers containing copies of the data are located at various points. The purpose is to maximize bandwidth when accessing data. The data are always accessed from the server nearest to the client.

- Each web server makes use of a single database server,
- All database servers establish a <u>replication relationship</u> and propagate changes to each other,
- Web farm support is enabled the standard way.

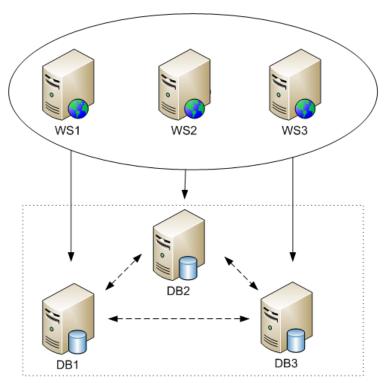

Figure 9 Web farm support and replication

**NOTE:** If you are interested in more details on Kentico CMS setup for load-balanced, highly available redundant web farms, watch this webinar.

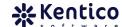

#### 5.2 Deployment options

Before the deployment, you should verify that the production server meets the <u>minimum system requirements</u>. As long as required HW is concerned, we recommend getting at least 2 GB RAM (to be consumed by website AppPool) and a Pentium Core 2 Duo (or similar) processor. Obviously, the more memory and computing power you supply, the higher the load the website can handle. Although, sometimes it is better to spend additional time optimizing the website rather than spending money on more powerful machines.

#### A. Deployment in general

Concerning deployment, you have basically <u>two options how to deploy a website</u> to the production server:

- Using the Export/Import functionality of the CMS,
- Restoring the website using a backup project folder backup and DB,

#### Export/Import

- Export/ Import allows you to <u>export a website</u> along with all site-specific data and global objects and <u>import</u> it into the production instance of the CMS,
- You need to install a production instance before deployment,
  - You can use the web installer to <u>install Kentico CMS on a remote</u> server,
- If you implemented any custom functionality, you should be familiar with how the <u>project folder structure</u> influences what physical files are included in the export package,
  - If you want to exclude specific files or folders from the export, you may <u>use web.config keys</u>,
- There is no limit on size of the export package—it may contain files of any size,
- If you have an administrator access rights you can upload export package to target environment directly from Site Manager UI,
  - If you use the publish function of Visual Studio to deploy a precompiled website, you will not be able to fully use export/ import NONE of the physical code files (.cs/.vb, .ascx, .aspx, etc.) are imported, while files that are not compiled (like document attachments, media library files, metafiles, form files, CSS style sheet design assets etc.) are still imported. Also objects stored on database level are imported,

78 O O O O WKentico

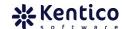

#### Restore from backup

- The backup-restore option allows you to restore a production environment identical to what you have in your local environment,
- There is no limit of the maximum size of objects related to the website,
- You simply copy the project folder to the production environment and setup the production IIS to point to this new location. Then you restore the DB backup file and update the web.config file to point to the new database,
  - You need to gain access to the SQL server to be able to restore a DB backup file,
  - Ideally the development and production SQL servers should use the same server settings,
- Because you restore the DB from a backup file, all metadata including website settings are configured for the development environment. Thus, you need to make sure that environment specific settings (in Site Manager → Sites and CMS Site Manager → Settings) reflect the new location (site domain and domain alias settings, SMTP server details, etc.),
- You cannot use this option for incremental deployment as there is no easy way to select individual objects to be deployed,

#### <u>Incremental deployment</u>

- You can use export/ import to perform incremental deployment of new functionality into a website already running in the production environment,
  - Incremental deployment is possible using the <u>export objects</u> or <u>single</u> object export functionality,
  - The other option is to setup <u>Content staging</u> between the development/ staging and production environment,
    - You can synchronize individual objects as well —you can make a selection on the object level,
    - Not all object types are supported by staging functionality (e.g. web part code files, BizForm data, forum posts, ACLs [document permissions], etc.). A complete list of supported objects can be found on the module's overview page,
    - You can configure all of your environment to be synchronized with bi-directional staging,
    - Content staging uses HTTP POST requests to transmit data between the staging and production server. Due to this fact, the maximum size of any synchronized file is dependent on the maximum size specified for a request.

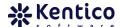

#### B. Deployment to Medium trust environment

If you are going for shared hosting as a production environment, you will most probably end up with a medium trust security policy. In such a scenario be aware of several limitations that require additional configuration of your CMS website.

- If you are planning to deploy a website using export/ import functionality, you will need to <u>install a Kentico CMS instance on the shared hosting</u> in a slightly different way than in a full-trust environment,
  - Actually, the only difference is that you need to update the web.config file to use a managed directory provider,
- As medium trust policy is about restricting application access to resources that can cause issues for other websites in shared environment, you need to perform additional configuration tasks for the website.

#### C. Deployment to Windows Azure Environment

When it comes to ensuring high scalability (performance) and availability, <u>running the web site(s)</u> in a <u>Windows Azure environment</u> is probably definitely option to consider. All cloud solutions, typically provide mechanism to achieve HA setup. Windows Azure is a SaaS and IaaS solution off-loading maintenance costs associated with network infrastructure setup and maintenance. At the same time, there are several aspects of cloud solutions you need to consider first.

- Windows Azure uses the SQL Azure relational database which is almost identical to standard SQL, but there some <u>SQL server feature limitations</u>,
- You need to re-deploy whole solution whenever you update/change codebase in Kentico project folder (add, edit, remove code files) which makes it more work to perform web site management or deploy new features,
- Import/Export module does not import physical files (e.g. web part code files, ASPX page templates, and other) when importing into Azure website,
- CSS Theme tab is not available. You can't manage files in App\_Themes folder via the UI,

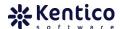

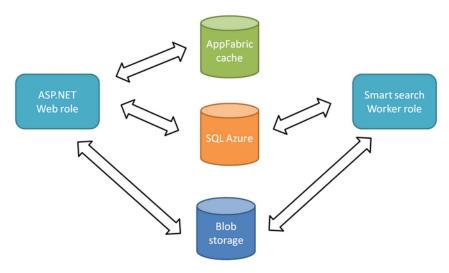

Figure 10 Windows Azure architecture

Kentico <u>Windows Azure project</u> <u>consists of</u> web application (CMSApp added as a web role) and Smart Search worker role project.

Development on a <u>local emulator</u> is rather slow and inefficient process, so in order to keep development up to speed, you can include CMSApp role project as web app in separate project. Changes will be automatically reflected in Azure project as well, for easy deployment to cloud,

- Since the SQL Azure is almost identical to MS SQL, you can connect local
  web site directly to SQL Azure running in Azure environment. You will
  avoid issues with custom DB objects when migrating to cloud instance,
- It is recommended to <u>move media files to the Blob storage</u> at the time of development.

When you are done with the development, you can deploy updated version to cloud using build-in Visual Studio Azure Tools. Assuming that you started development as regular website project, and you need to convert it to web app that can be included in Azure project, you want to follow steps for <u>migrating existing site to Azure application</u>. It is relatively complicated process though. Alternative option to migrate existing website to Azure is to <u>carry over all customizations</u> from your original web site project into the CMSApp project of the new application (recommended approach).

During the deployment of such project to Widows Azure environment, you can use <u>KIM</u> with use of built-in <u>deployment script</u> or use directly <u>Visual Studio</u>.

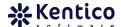

When development is done on regular MS SQL Server database, you have to
 convert the MS SQL database to SQL Azure with SQL Azure Migration Wizard.
 You can alternatively use <a href="Import/Export">Import/Export</a> module, and import web site
 (physical files will not be imported) to Kentico Azure instance. In this
 scenario, you can also use <a href="content staging">content staging</a> module instead import/export.

#### D. Pre-compiled website

<u>Website pre-compilation</u> allows you to publish the website in the form of an assembly (instead of hundreds of project files) and that way make deployment easier and the website faster. However, there are drawbacks to this approach. In particular, there are several limitations how virtual objects (e.g. transformations, templates, etc.) are handled in pre-compiled environment.

• As with website running in medium trust environment, a pre-compiled website requires you to perform additional configuration before deployment.

You need to evaluate, whether additional time required for deployment (time spent on website re-compilation) is worth performance gain you achieve at the end.

#### E. Nested websites

Sometimes you may need to <u>setup nested websites</u> in a production environment. Nested websites allow you to run another non-Kentico web application under the same domain as the CMS website and that way create the consistent look and feel of a single website (even though there are two different web applications running on a separate code base and database).

#### 5.3 Deployment actions

Before you approach actual deployment, read through <u>Things to Check before you Go Live</u> to ensure tight security, and prevent possible security threats. Once website is deployed to target environment, you should check the integrity of the website by reviewing the functionality of the live site, especially:

- Check the website for broken links,
  - Links may get broken after deployment to a new environment if you have not used relative paths (using '~' in the URL) for links,
    - System generates relative URLs by default. Using Kentico Insert/Edit link dialogs to create links on pages is recommended. It is your responsibility to ensure links in custom code are using relative URLs,

82 September 2015

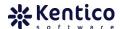

- Selecting media files from different web site running in the same instance of the Kentico but on different domain, could result in broken links, because in this case an absolute URL is used instead of relative,
- Perform load tests on the production environment,
  - Check the CMS event log for any errors occurring in the production environment,
  - You may temporarily enable the CMS debugging feature to check for bottle necks in the data access layer,
- Verify the SEO accessibility of your production website.

You can use Kentico <u>validation tools</u> to validate (X)HTML markup, broken links, accessibility and CSS styles.

#### 5.4 Post-deployment actions

To make sure a website in production is continuously performing well, you should regularly carry out several routine maintenance tasks:

- First of all you should keep an eye on the CMS event log. Any error in the event log indicates a possible issue that may be the result of a content update, new deployed functionality, broken service, content staging malfunction, etc.,
- Kentico provides a 7-day bug fixing policy. That means a new hot fix is released every week. The package provides fixes for all bugs and issues reported in the past 7 days (hotfixes are cumulative). You should review reported bugs, and apply the <u>latest hot fix package</u> if you see a potential threat. It is not necessary to apply every hotfix. From both maintenance as well as availability perspective, it may be wiser to approach hotfix strategically, instead of upgrading too often.
  - The hot fix package usually contains updated files for you to copy over to your website project folder and SQL scripts to execute against the website DB. The package always includes a PDF document with detailed information on how to apply the specific hot fix—read the instructions carefully. There is a <a href="Kentico Installation Manager">Kentico Installation Manager</a> (KIM) utility which will help you to automate the hotfix process just by following the <a href="hotfix wizard">hotfix wizard</a> instructions,
  - In case you made any modifications to system files, review your records of customized files before overwriting the changes with what comes in the package. <u>Hotfix/upgrade utility</u> will inform you which system files you have customized and then you need to manually reflect your customizations,

83 Skentico

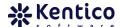

- During the year Kentico usually releases one minor and one major version of the CMS. Even if your website is doing great, you may still want to <u>upgrade to the latest</u> <u>version</u> to get access to all the new features included within the new release.
  - The upgrade process is very similar to the application of a hot fix. You
    download an executable (.exe) package containing upgraded files and SQL
    scripts used to upgrade the DB structure. Again, the package contains PDF
    documentation explaining step-by-step how to successfully perform your
    upgrade—read the instructions carefully,
  - NOTE: In case you made any modifications to system files, review your records of customized files before overwriting the changes with what comes in package.

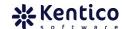

### 6 Website evaluation

When you have the project live and running, it is time to stop for a while and evaluate your efforts. Answering a few questions should help you get the big picture of how the project evolved, what issues you encountered, how the customer feels about the results, etc. It should help you to answer the most important question of all: was my project a success and what can I learn from it?

- You should establish whether all the goals of the website were met,
- Ask your client if they are happy with the website, which part of website they like or dislike, if there is anything they would change after they got a chance to see the website live, etc.,
- Determine if the website response time is reasonable based on the used hardware, hosting, etc.,
- Summarize the issues you encountered during project development,
  - Based on our experience gained during <u>consulting sessions</u>, it is a huge help for upcoming projects if you compile a list of issues, misunderstandings or harsh times (if any) that you went through during the development,
  - o You can use such a list for future reference to avoid the same issues.
- Evaluate the SEO accessibility of your website,
- It might be useful to collect feedback on the functionality from website visitors to get the opinion of real users. You can prepare a simple questionnaire to be handed off to visitors or even create a custom feedback BizForm displayed on the website.

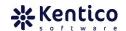

# Appendix A – Requirements Template

|                                                                                                    | Note |
|----------------------------------------------------------------------------------------------------|------|
| A. What is the goal of the project?                                                                                                |      |
| B. What is the expected number of users/ page views during the peak load, what is the expected number of documents on the website? |      |
| Is it going to be static or dynamic content?                                                                                       |      |
| How many documents do they plan to include within the website (hundreds, thousands, etc.)?                                         |      |
| Does your client plan to create multiple websites sharing the same (re-usable) content?                                            |      |
| C. What is the structure of the website and what types of content will be published?                                               |      |
| Does your customer want to include some kind of document repository (for documents, video and audio files, images, etc.)?          |      |
| What are the main sections the customer wants to divide the website in?                                                            |      |
| What items should the navigation contain?                                                                                          |      |
| Is there any requirement for implementing membership areas or restricted sections on the website?                                  |      |
| Do they plan to display personalized content (changing the layout, styles and look of the page based on the current user)?         |      |
| D. Which web standards should be followed in terms of accessibility and coding?                                                    |      |
| E. Who is the target web site visitor?                                                                                             |      |
| What type of mobile devices should the web site support?                                                                           |      |
| Do they want to keep the same URLs for mobile devices or to have dedicated mobile section with different URLs                      |      |
| F. Which products and technologies will be used?                                                                                   |      |

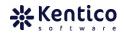

| G. What is the content life-cycle? Who is responsible for the content management?                                                                    |
|----------------------------------------------------------------------------------------------------|
| What type of users would be responsible for creating, updating and deleting documents?                                                               |
| Should website visitors get a chance to contribute to the website?                                                                                   |
| If the content will be subject to workflow, what steps should it go through before being published?                                                  |
| What roles would be in charge of approval in each particular step?                                                                                   |
| When you integrate the project with some 3rd party CRM or ERP system, does it call for spreading the same change all the way to the external system? |
| What task needs to be accomplished in the external system as a reaction to document changes?                                                         |
| Is your customer interested in isolating the staging and production (live) environment?                                                              |
| Should you remove unused documents from the website completely?                                                                                      |
| Would it be suitable to archive them instead and keep them hidden within the website?                                                                |
| H. What languages will be used for the content?                                                                                                    |
| What countries does the client plan to expand to with the website?                                                                                   |
| What would be the differences in the content for particular language versions?                                                                       |
| Do they want to simply translate the text or are more significant changes planned?                                                                   |
| Should the look and feel of the website be modified based on the selected culture?                                                                   |
| What about website structure and page hierarchy for different cultures?                                                                              |
| Do they require translation of the administration UI (CMS Desk and CMS Site Manager)?                                                                |
| Is the required language for the UI ready yet (available for download at the Localization Packs page on Kentico.com)?                                |
| I. What is the required availability of the website?                                                                                                 |
|                                                                                                    |

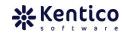

| What are the environment restrictions (trust level, pre-compiled web site, data transfer price, etc.)?                                                  |  |
|----------------------------------------------------------------------------------------------------|--|
| How often do they expect to implement new features? What is the price of the deployment in their environment? How easy it is to deploy changes/updates? |  |
| Do they plan to use CDN network to serve files?                                                                                                    |  |

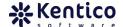

## **Appendix B – Design Template Processing**

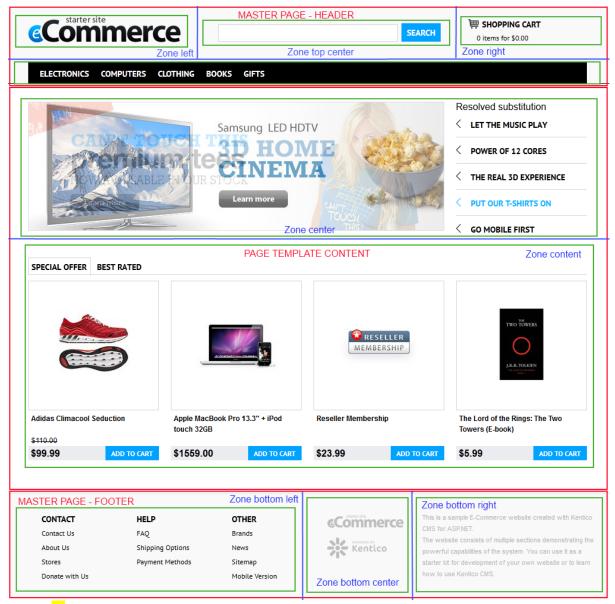

**Figure 11** The red box at the top and bottom represents the master page template content while the red box in the center is the content of a page template. Blue lines split each part into zones. Furthermore, each zone is divided into several smaller parts—web parts

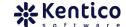

## **Appendix C – Website Wireframe Example**

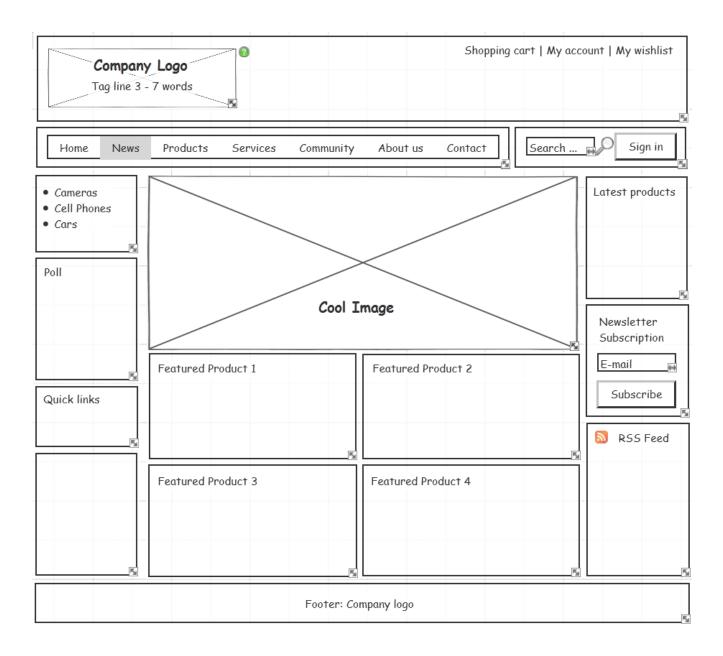